### **plec** 프로그래밍 온라인 교육 홈페이지

### 2팀 plec

### ACORN ACADEMY TEAM PROJECT

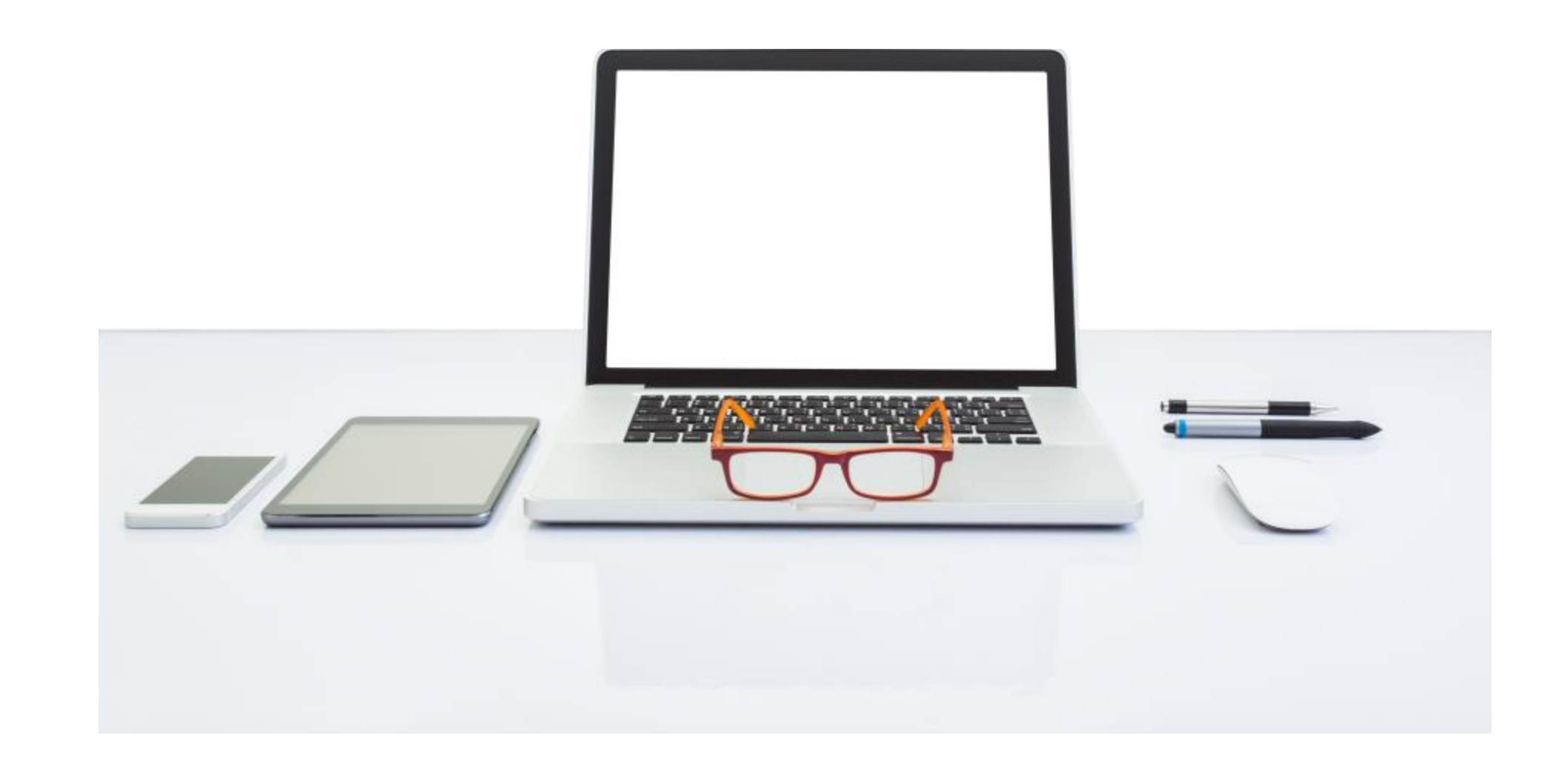

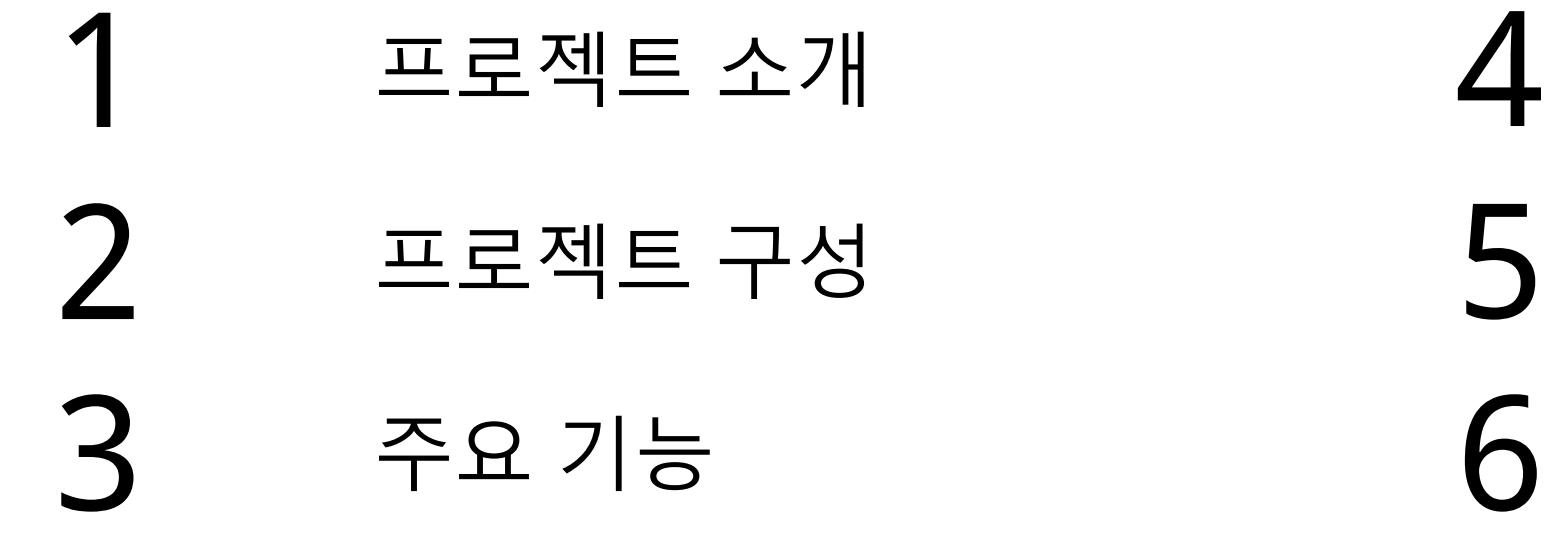

## CONTENTS

## 프로젝트 시연 개발 후기 Q&A

# 프로젝트 소개

## 프로젝트 소개 – 주제 및 기획의도

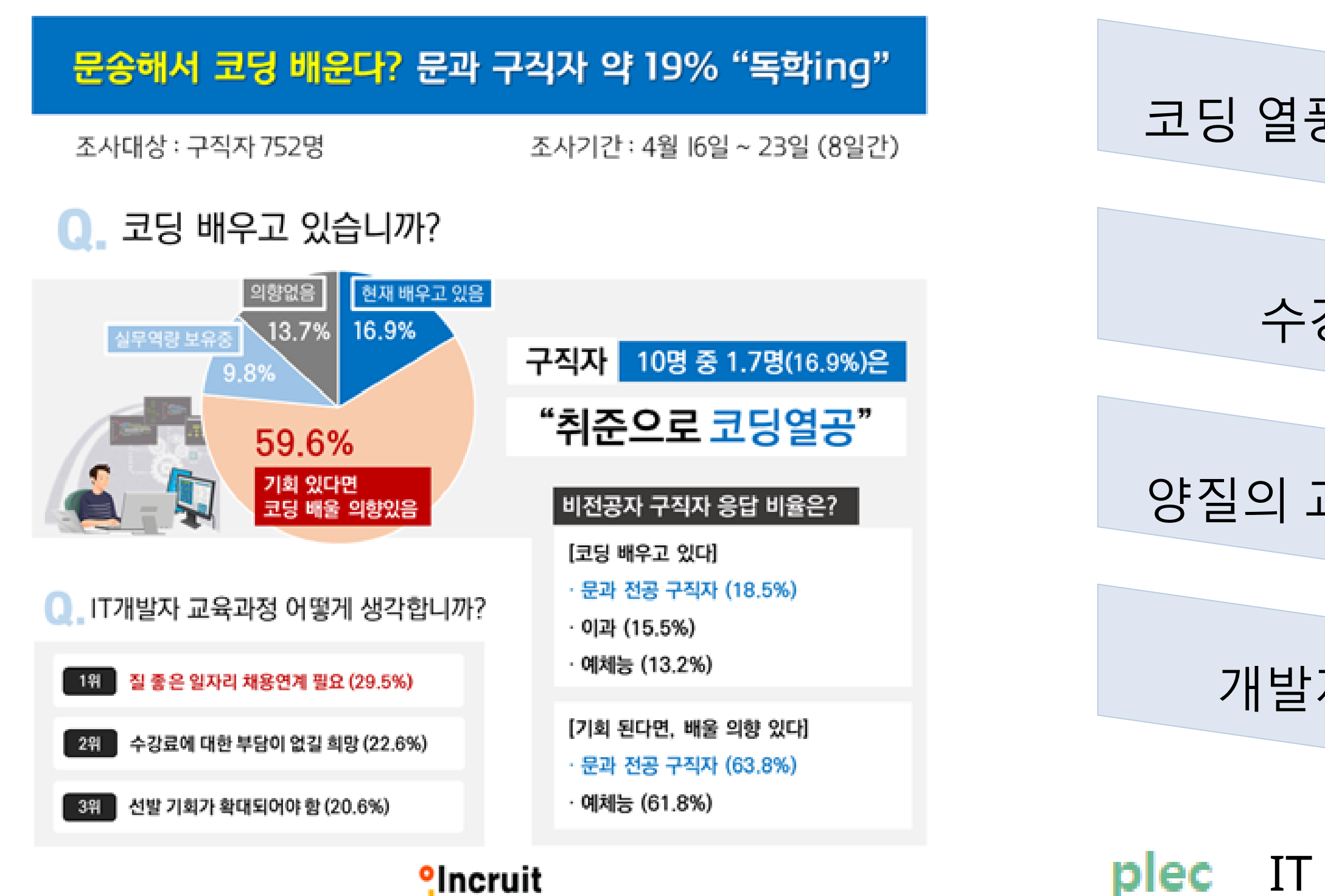

### 코딩 열풍 및 온라인 교육 활성화

### 수강료 부담 없길 희망

### 개발자 커뮤니티 공간 확보

### plec IT 분야 온라인 홈페이지 구축

### 양질의 교육에 대한 접근성 향상

이미지 출처 : https://www.m-i.kr/news/articleView.html?idxno=823001

- 사용자들이 자신의 **IT** 기술을 향상시키거나 새로운 기술을 배우도록 돕 고 **IT** 분야에서 개인적**,** 직업적 성장에 기여하는 것을 목표로 합니다**.**
- **IT** 분야에서 학습하고자 하는 사용자들에게 무료로 교육을 제공하는 온 라인 강의사이트입니다**.**

프로젝트 소개 – 목표

## 프로젝트 소개 – 팀원 소개 및 업무 분담

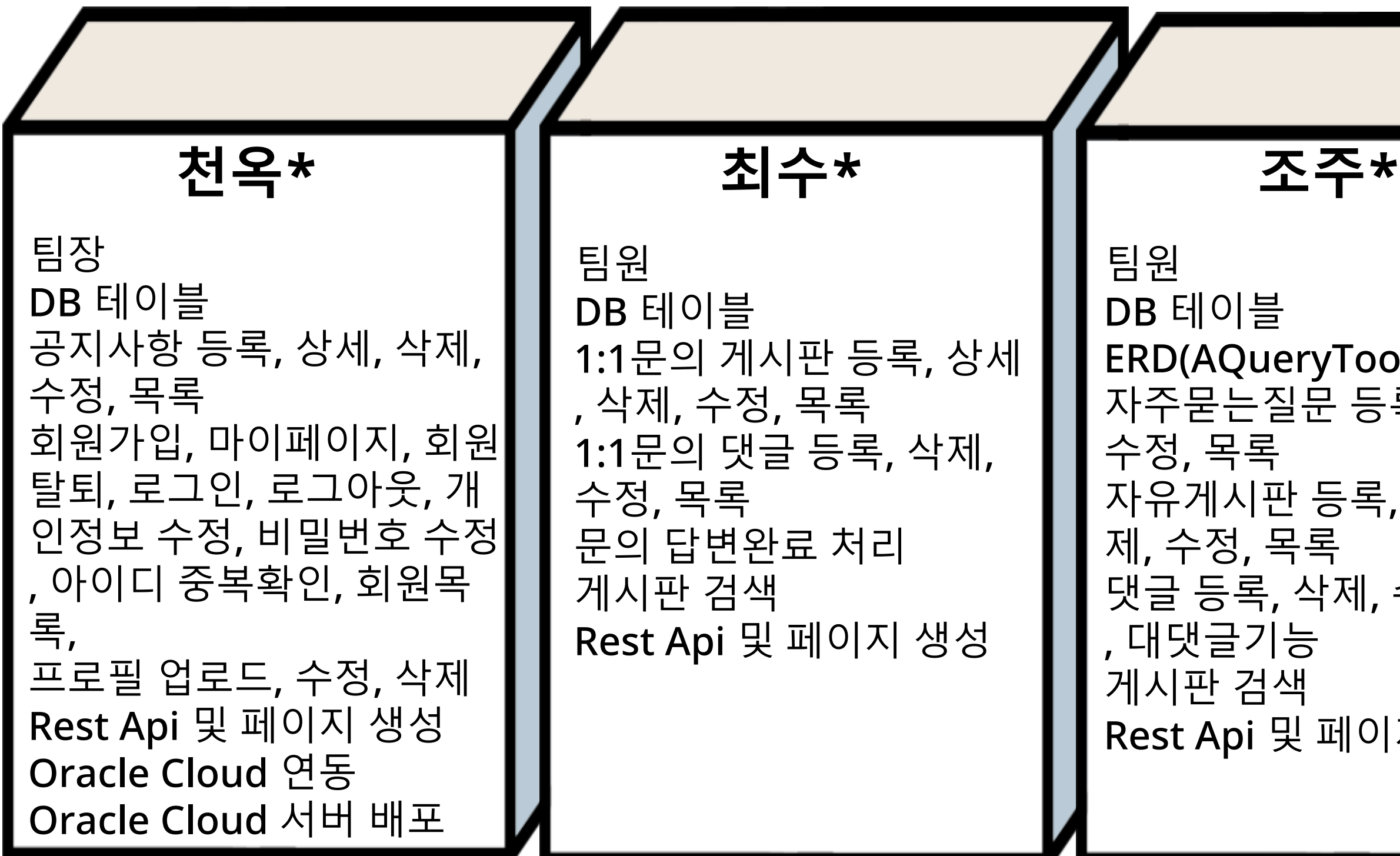

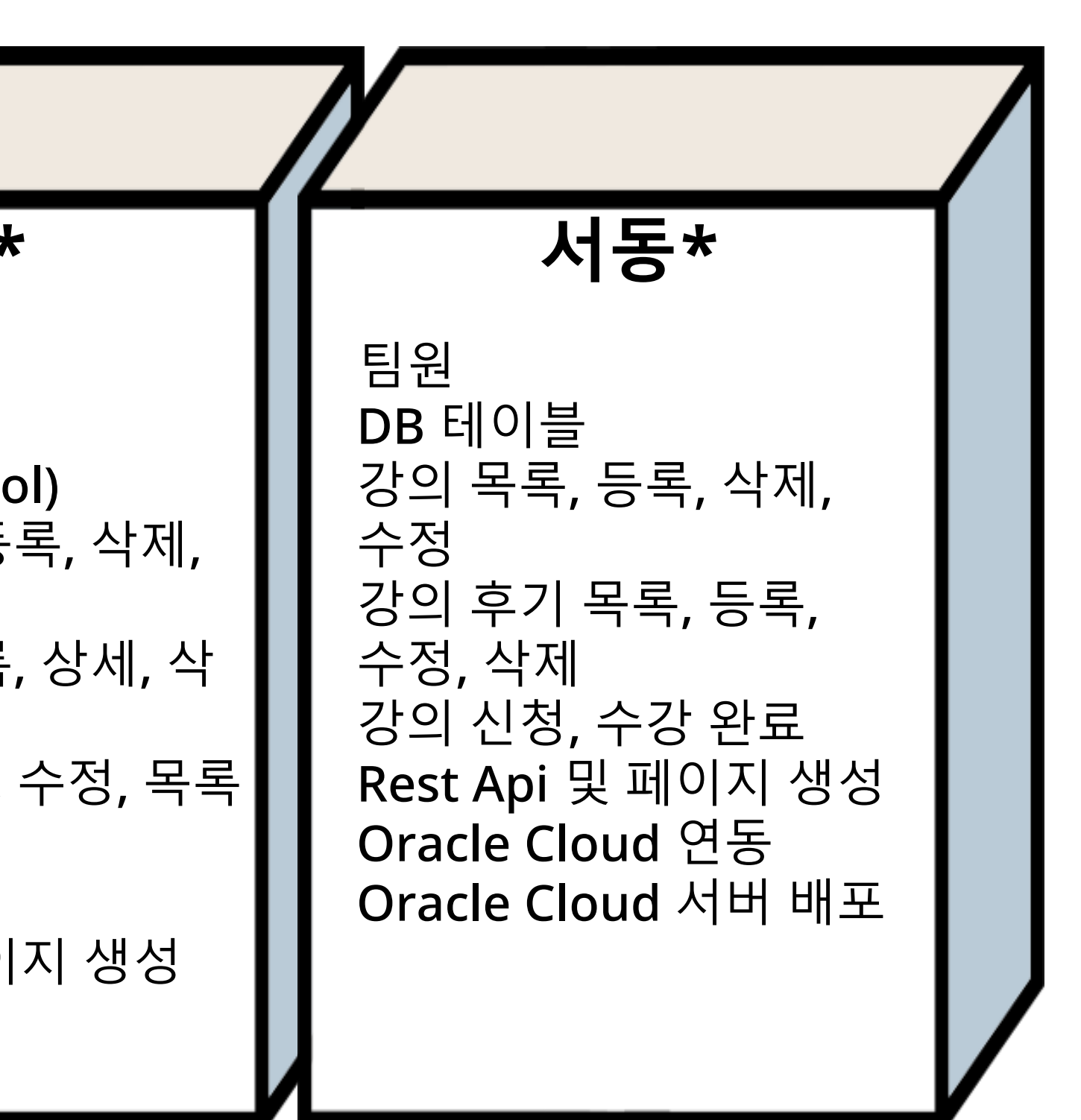

## 프로젝트 소개 – 개발 환경

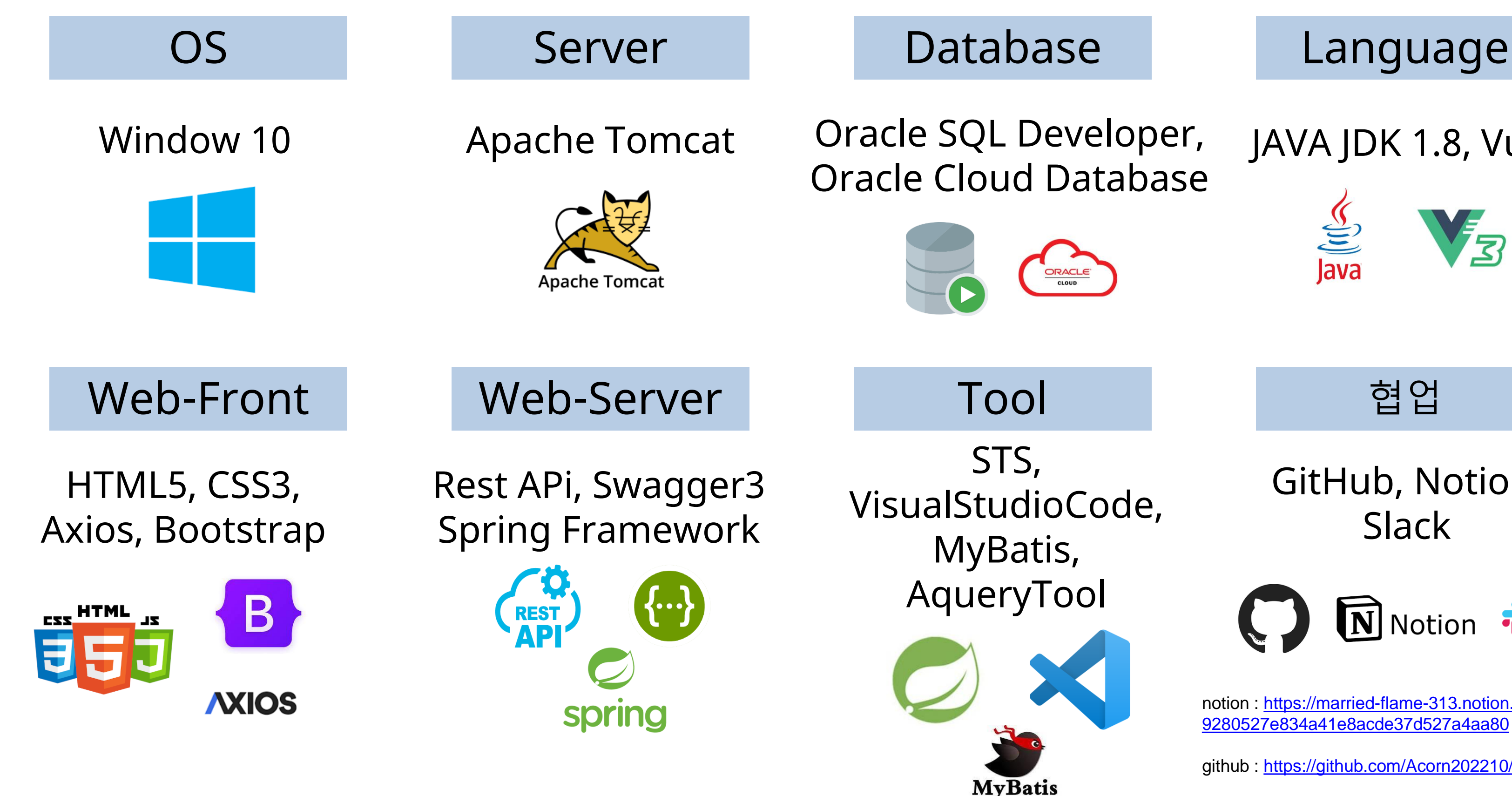

## JAVA JDK 1.8, Vue3

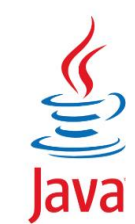

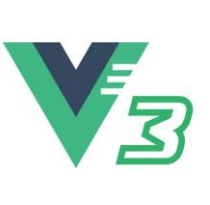

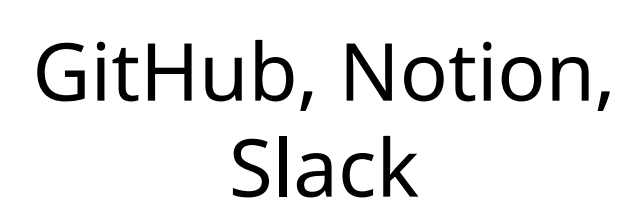

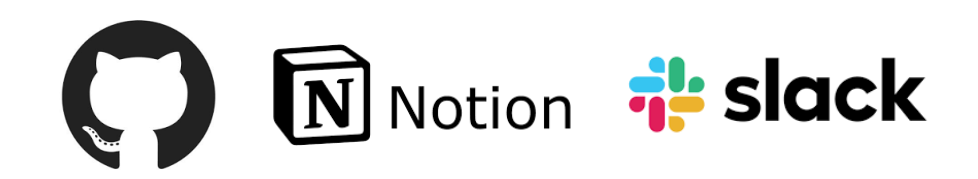

[notion : https://married-flame-313.notion.site/Acorn-2-](https://married-flame-313.notion.site/Acorn-2-9280527e834a41e8acde37d527a4aa80) 9280527e834a41e8acde37d527a4aa80

github :<https://github.com/Acorn202210/Server.git>

## 프로젝트 소개 – 요구 사항 분석

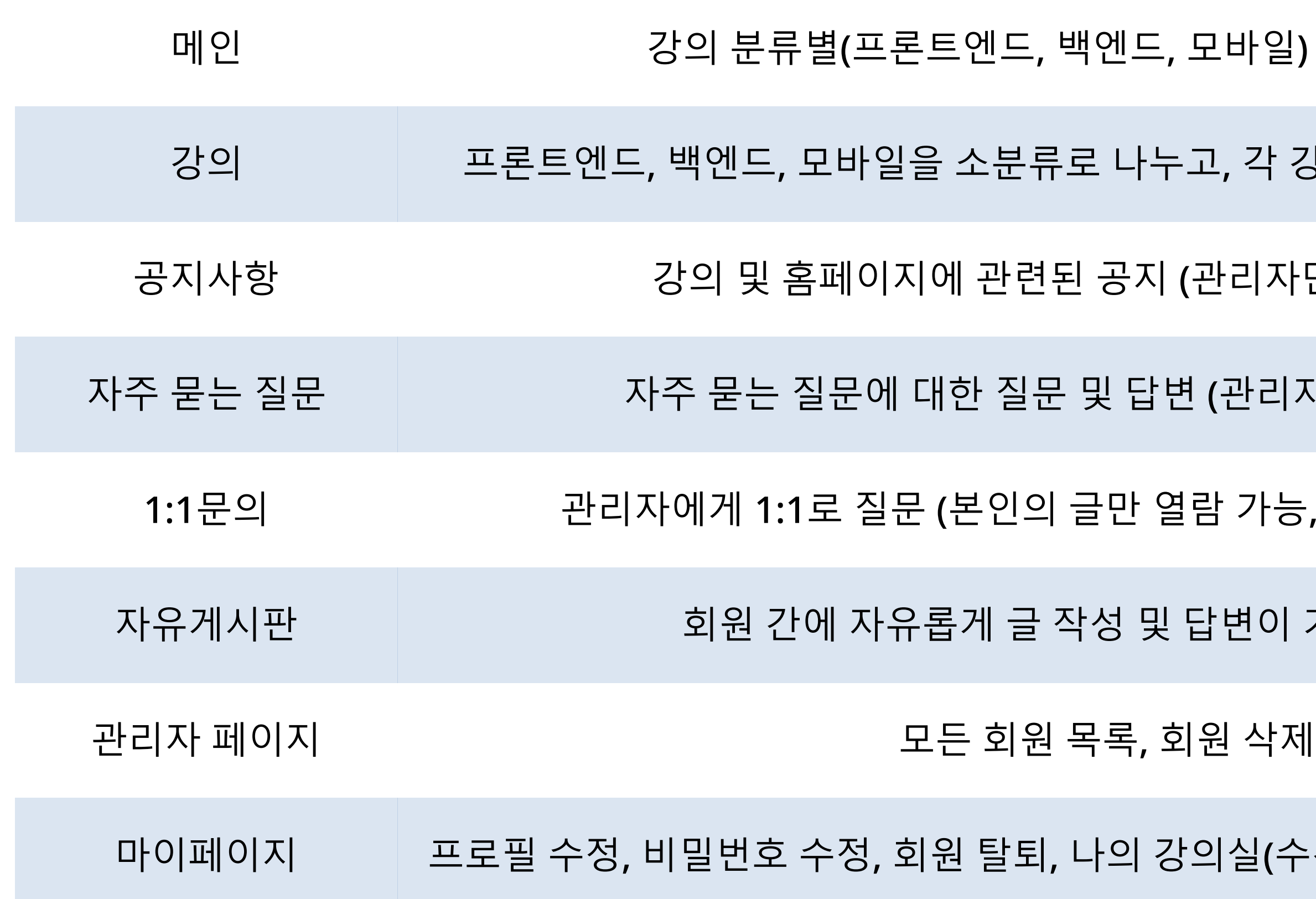

### |실(수강 중인 강의, 수강 완료 강의)

- 
- 면이 가능한 게시판
- <u>l</u>: 가능, 관리자만 답변 가능)
- (관리자만 글 작성 가능)
- 반리자만 글 작성 가능)
- !, 각 강의 소개 및 후기, 수강 신청
- 인바일) 최신 강의 목록

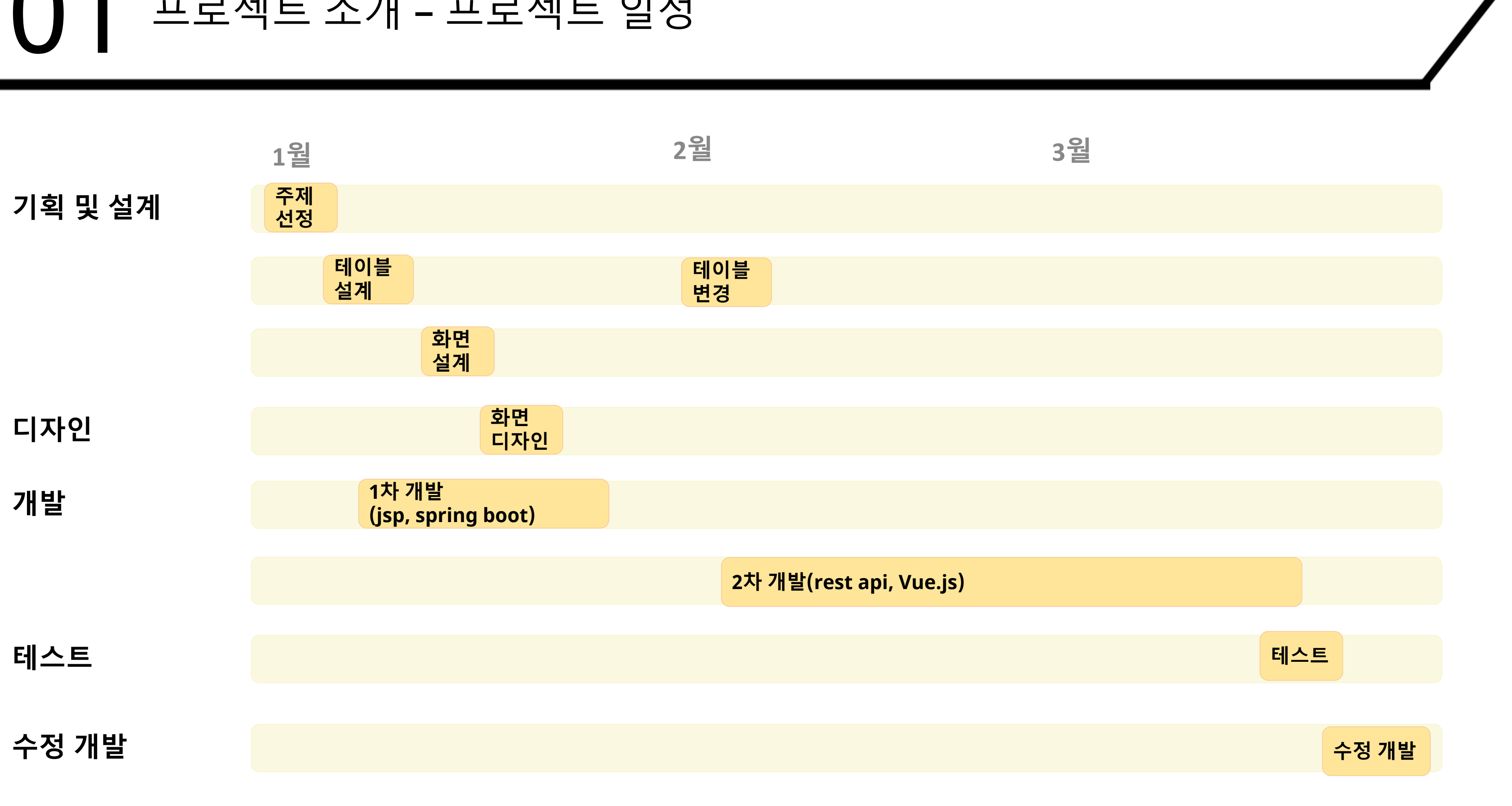

## 01 프로젝트 소개 – 프로젝트 일정

# 프로젝트 구성

## 02

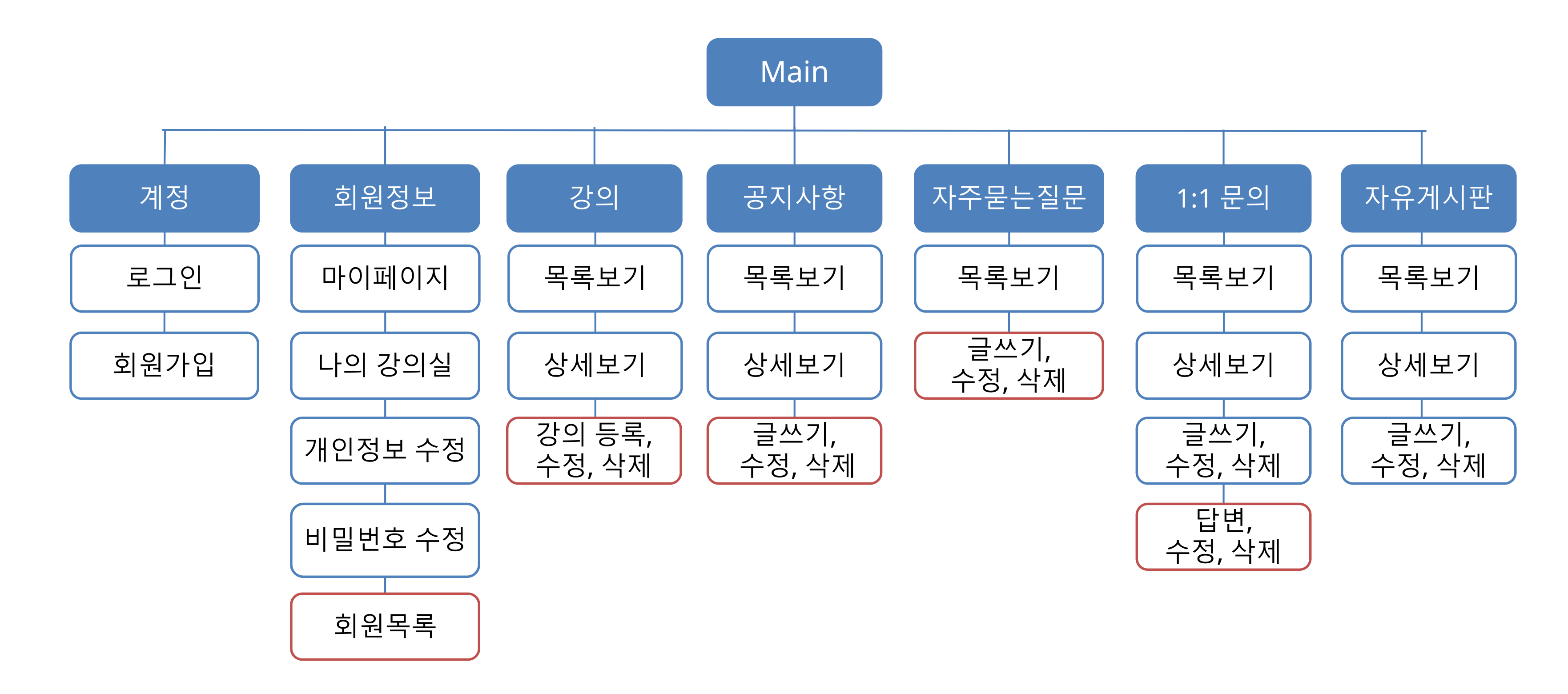

관리자만!

## 프로젝트 구성 – 홈페이지 구조

## 프로젝트 구성 - 스토리 보드 및 화면 설계

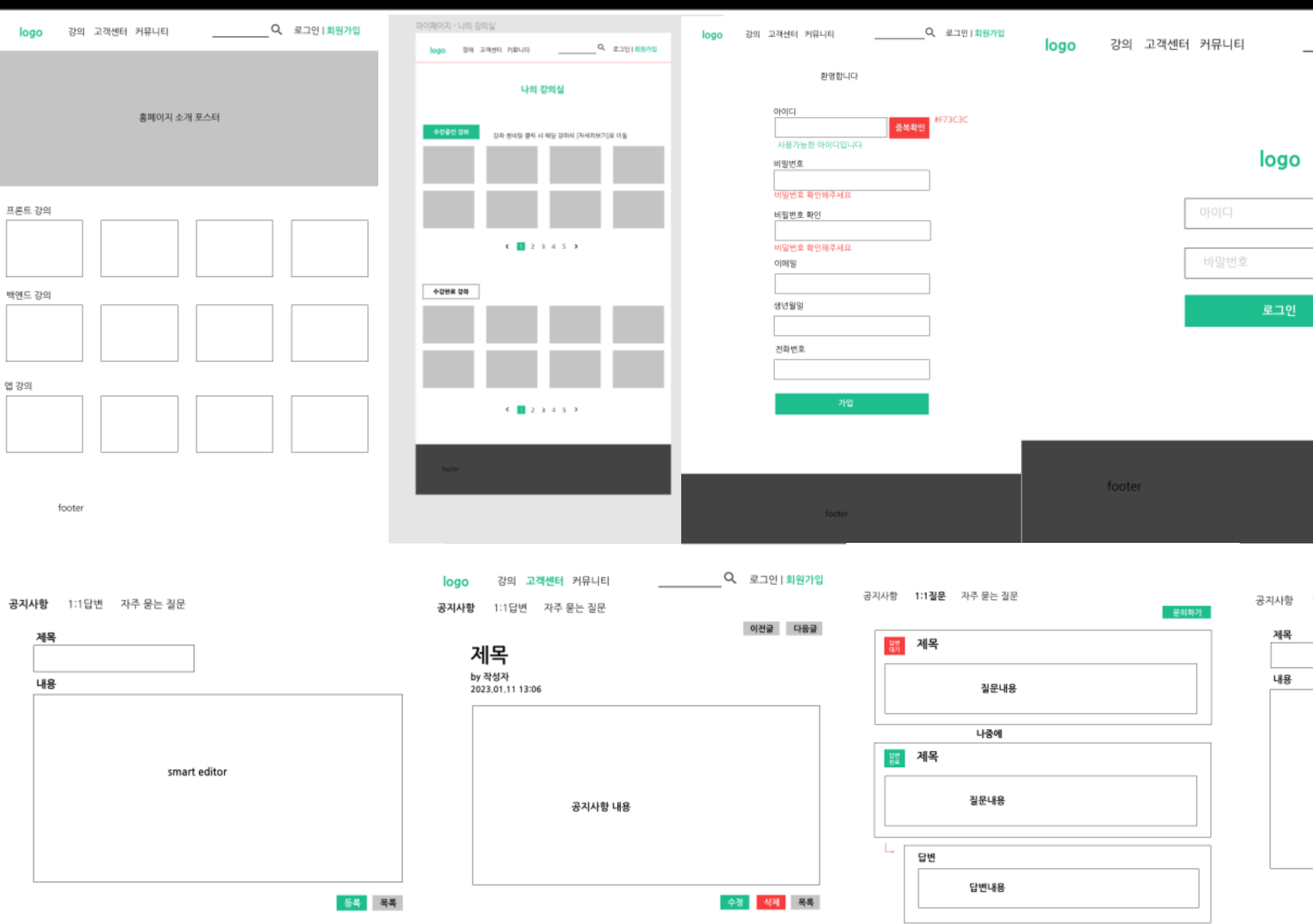

Q 로그인 | 회원가입

1:1질문 자주 묻는 질문

공지사항 1:1답변 자주 묻는 질문

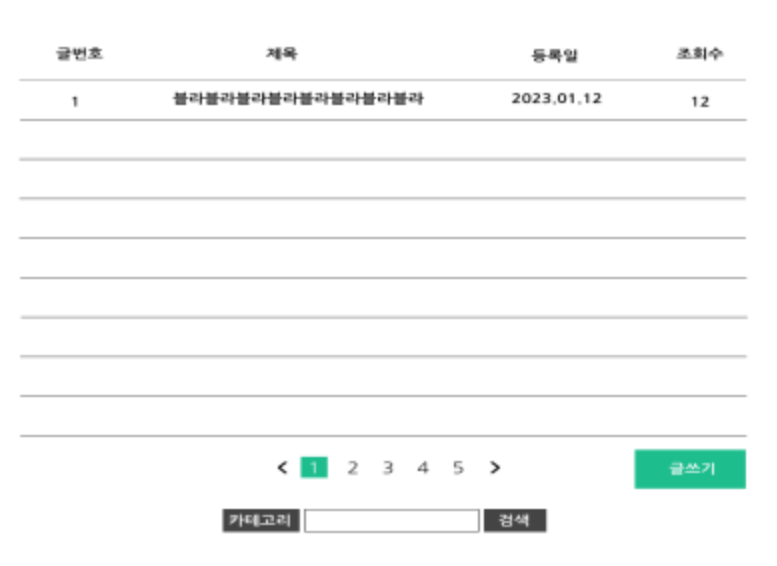

footen

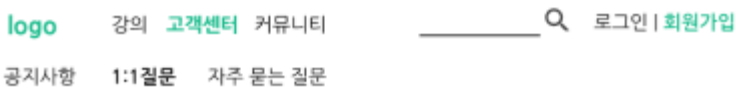

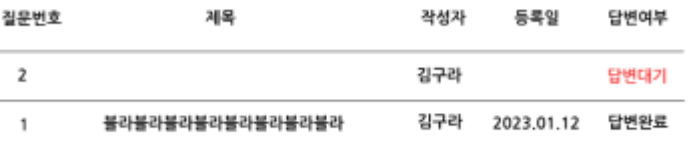

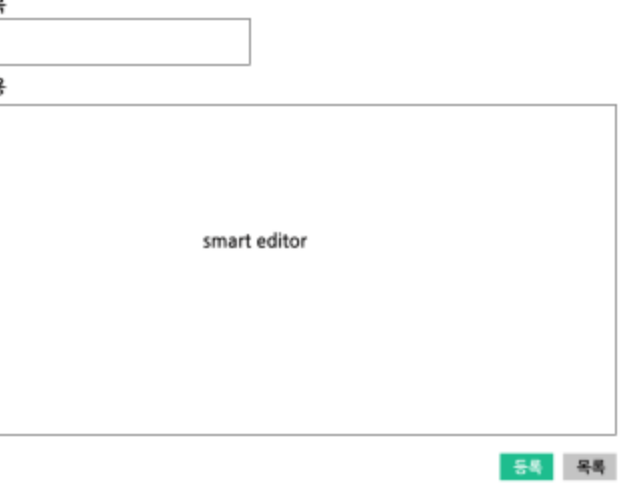

## 프로젝트 구성 - 스토리 보드 및 화면 설계

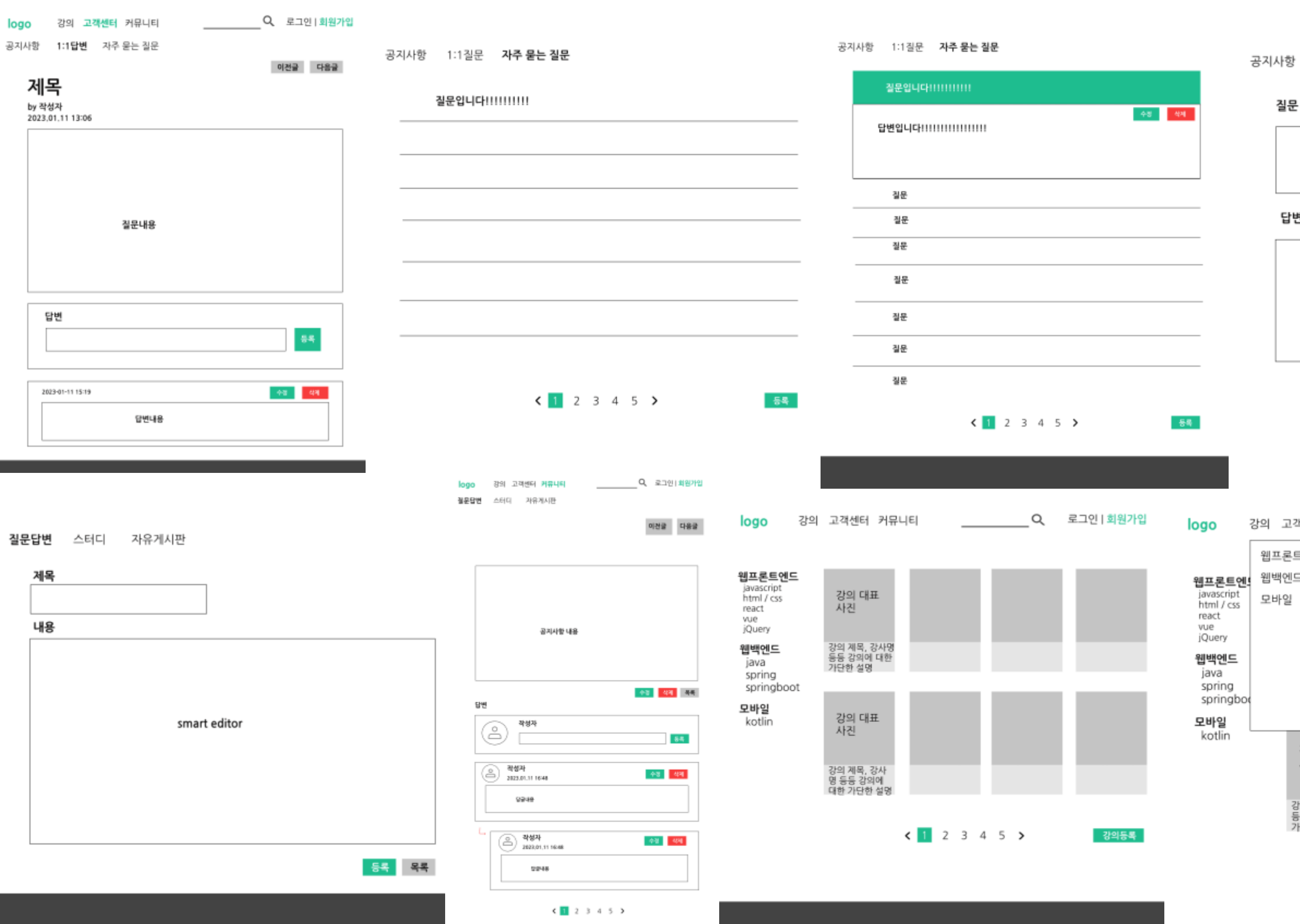

footer

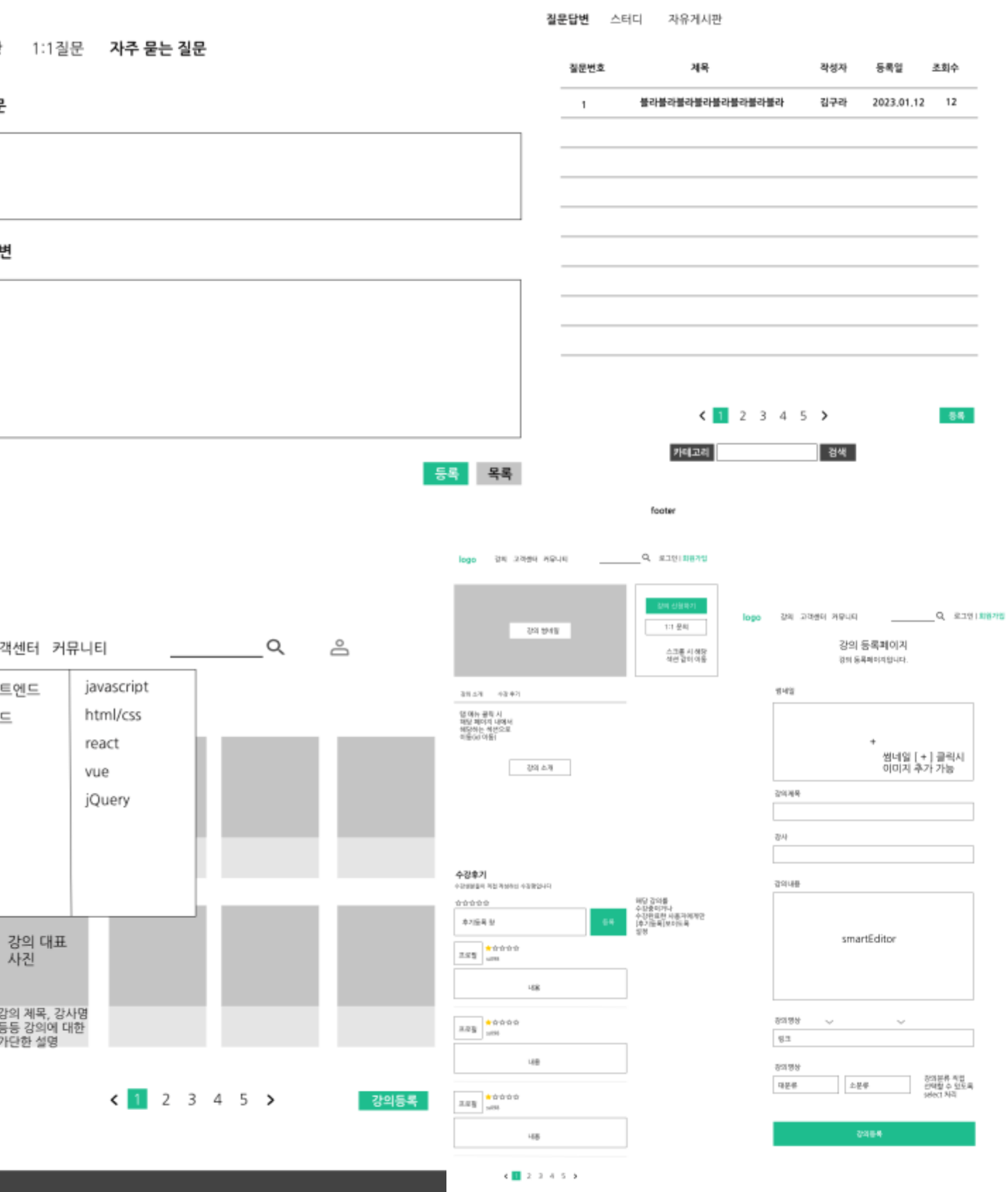

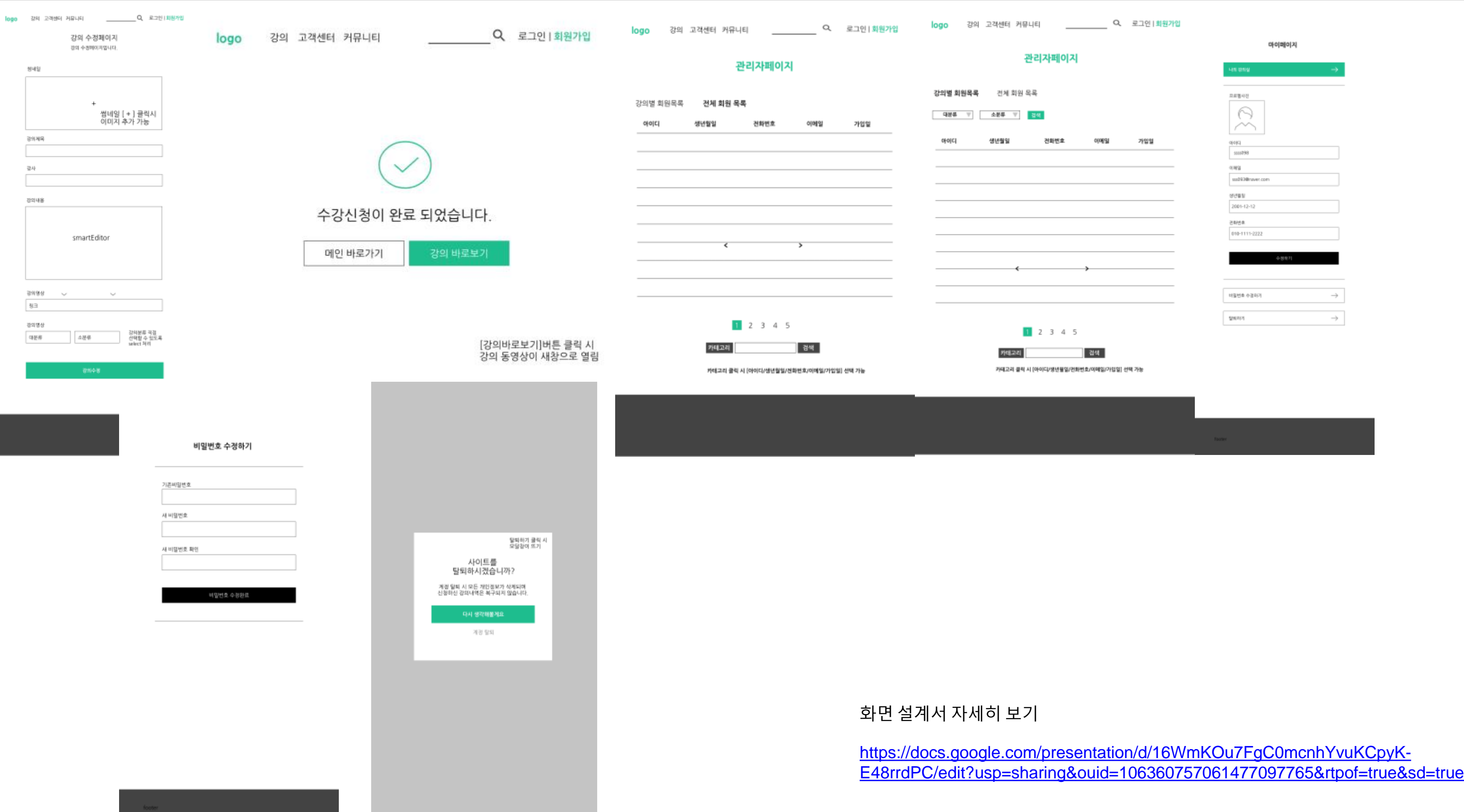

## **UZ**

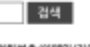

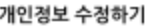

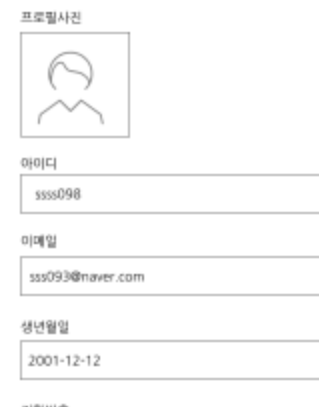

전화번호<br>010-1111-2222

변경사항 수정완료

## 프로젝트 구성 – 스토리 보드 및 화면 설계

## 프로젝트 구성 – DB 구조 02

### 온라인강의(ORACLE)

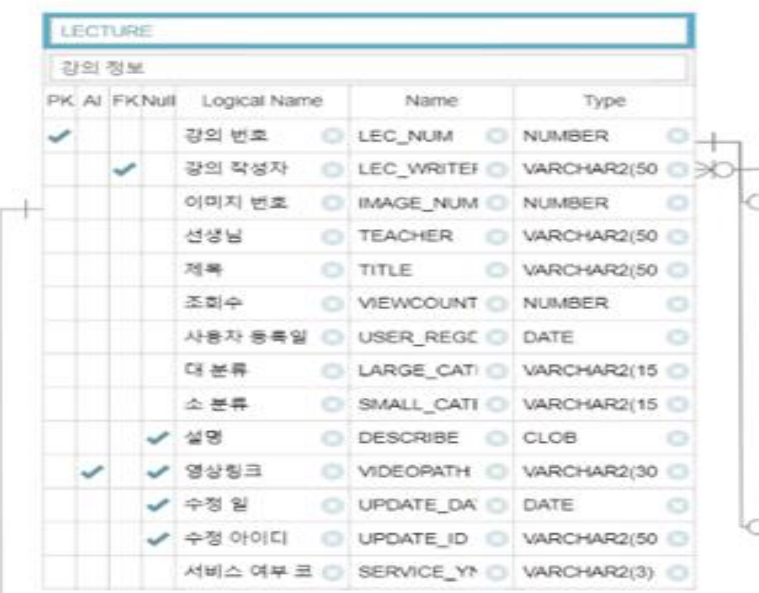

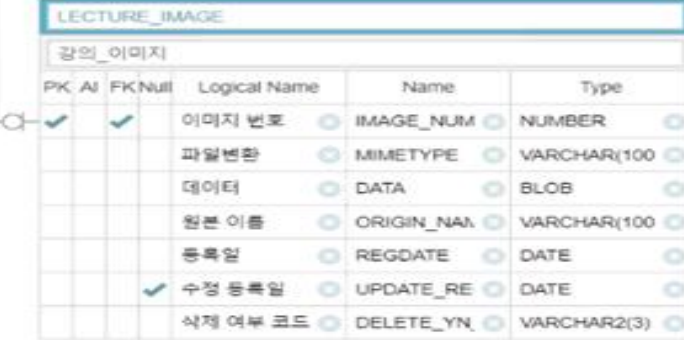

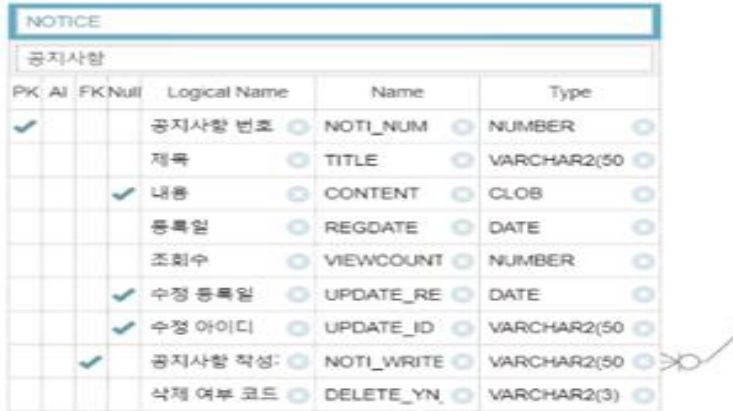

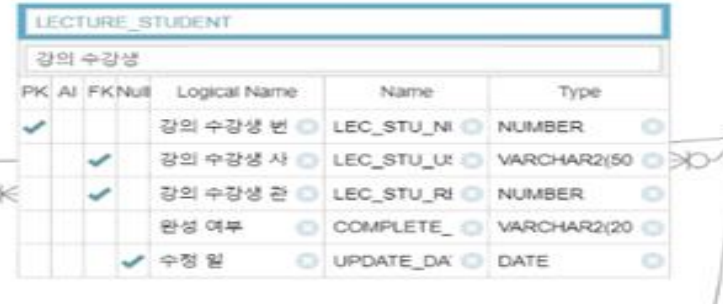

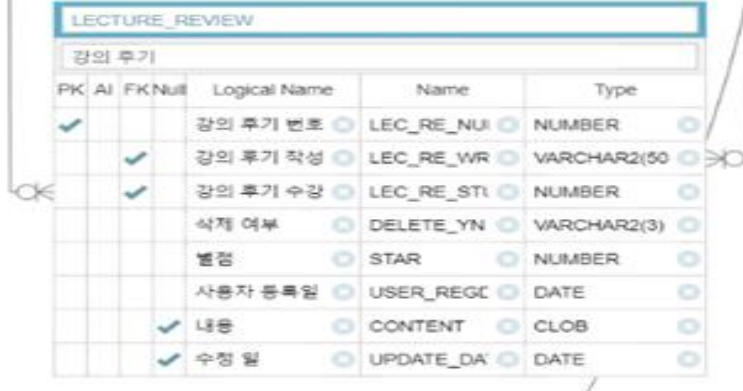

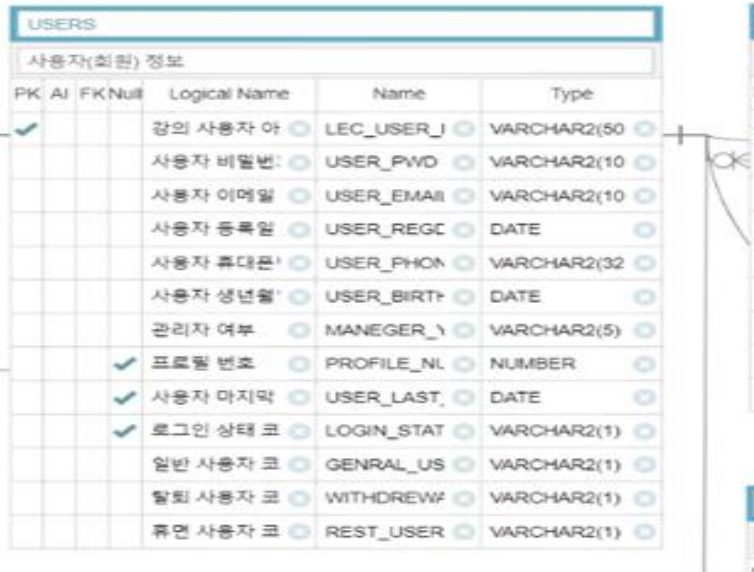

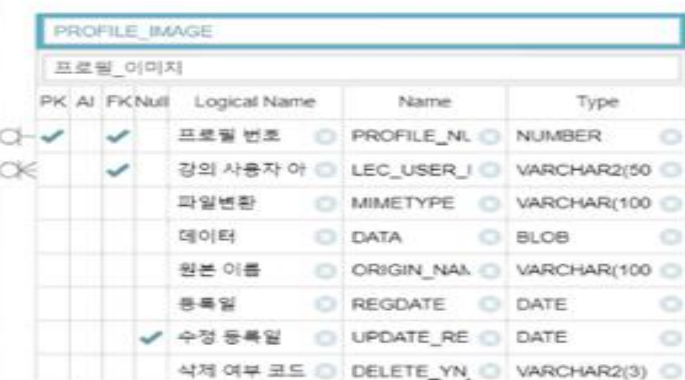

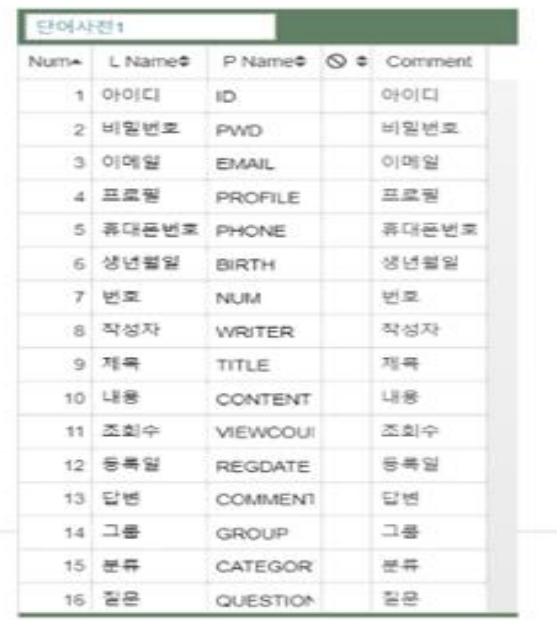

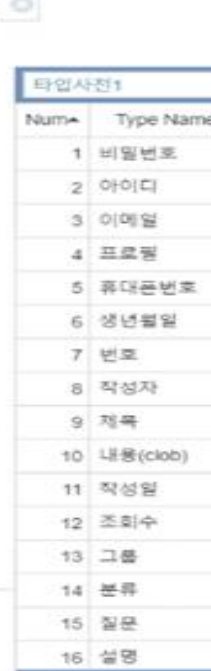

Ħ

 $\checkmark$ 

Œ

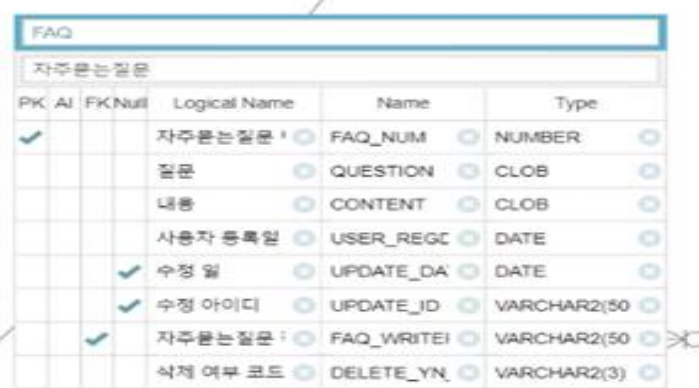

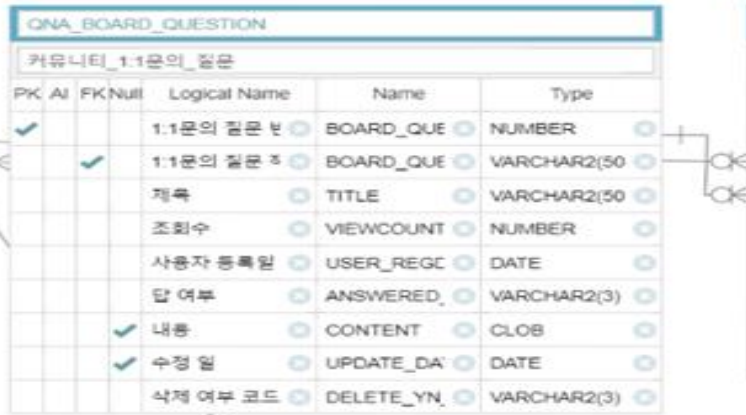

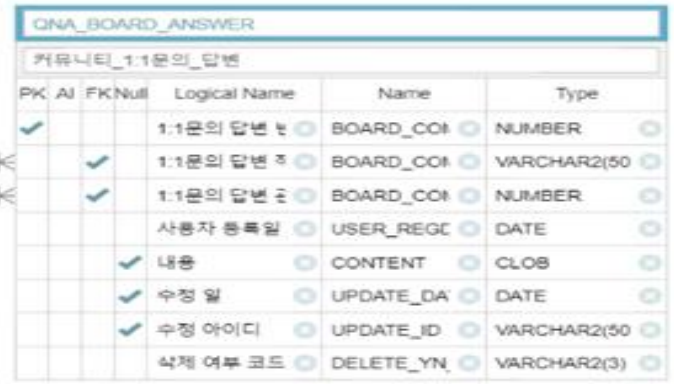

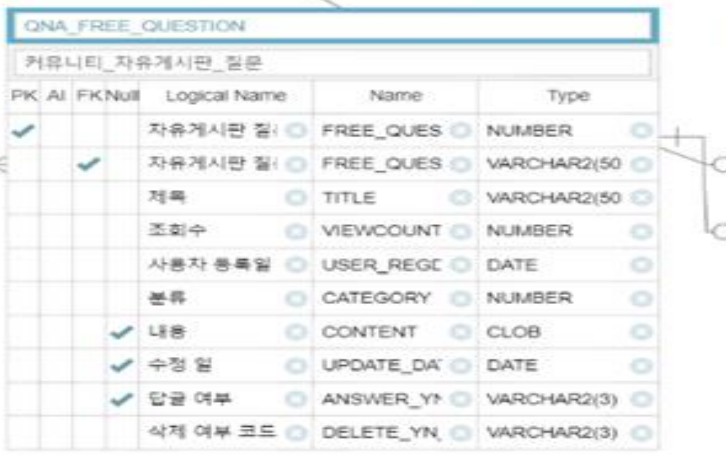

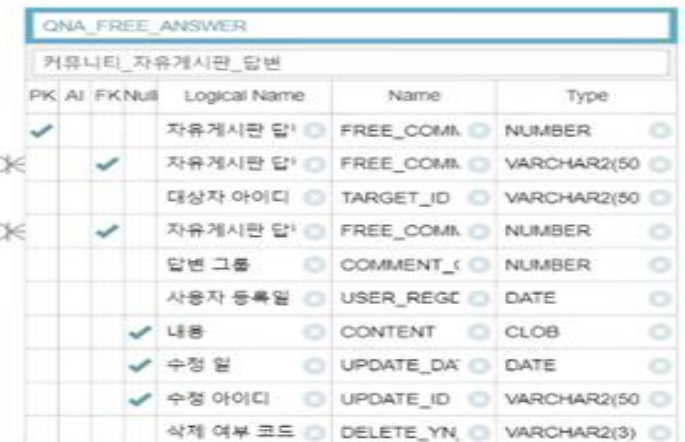

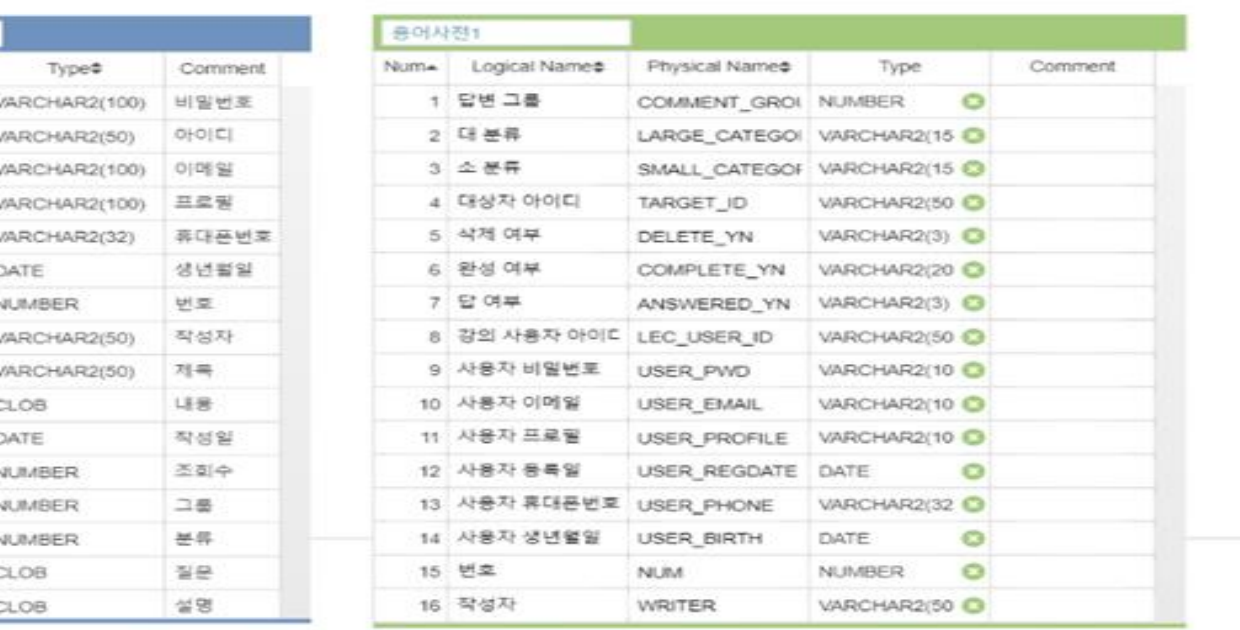

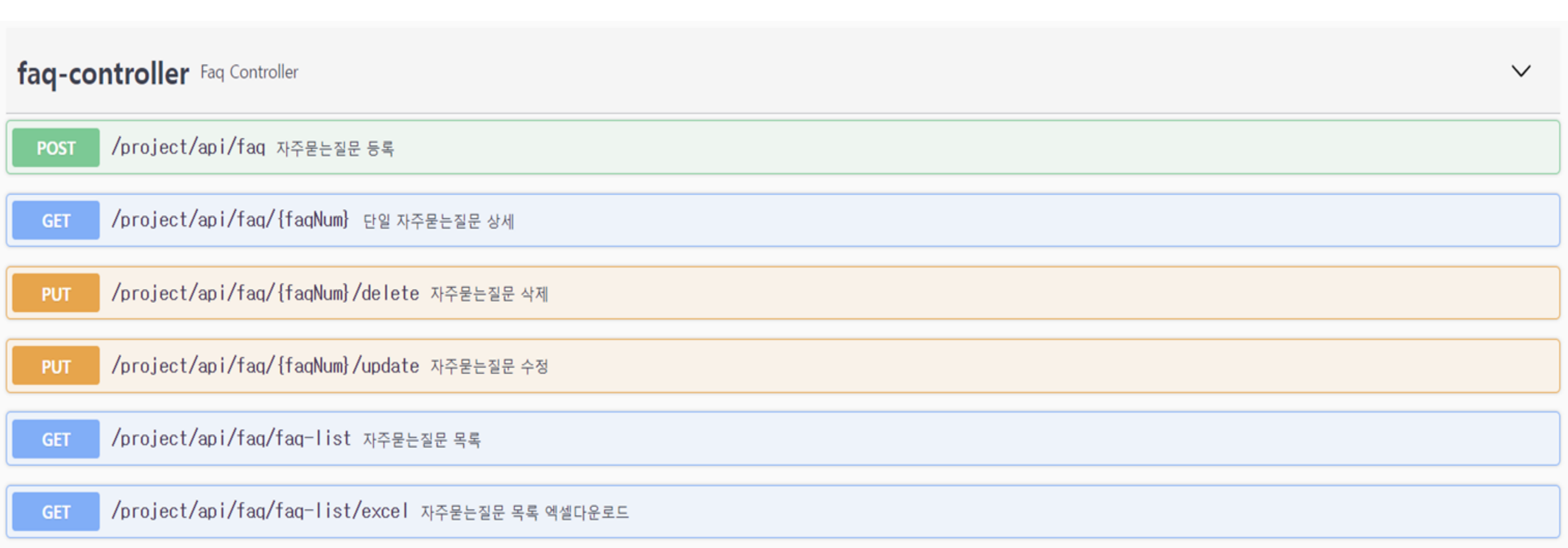

## 02

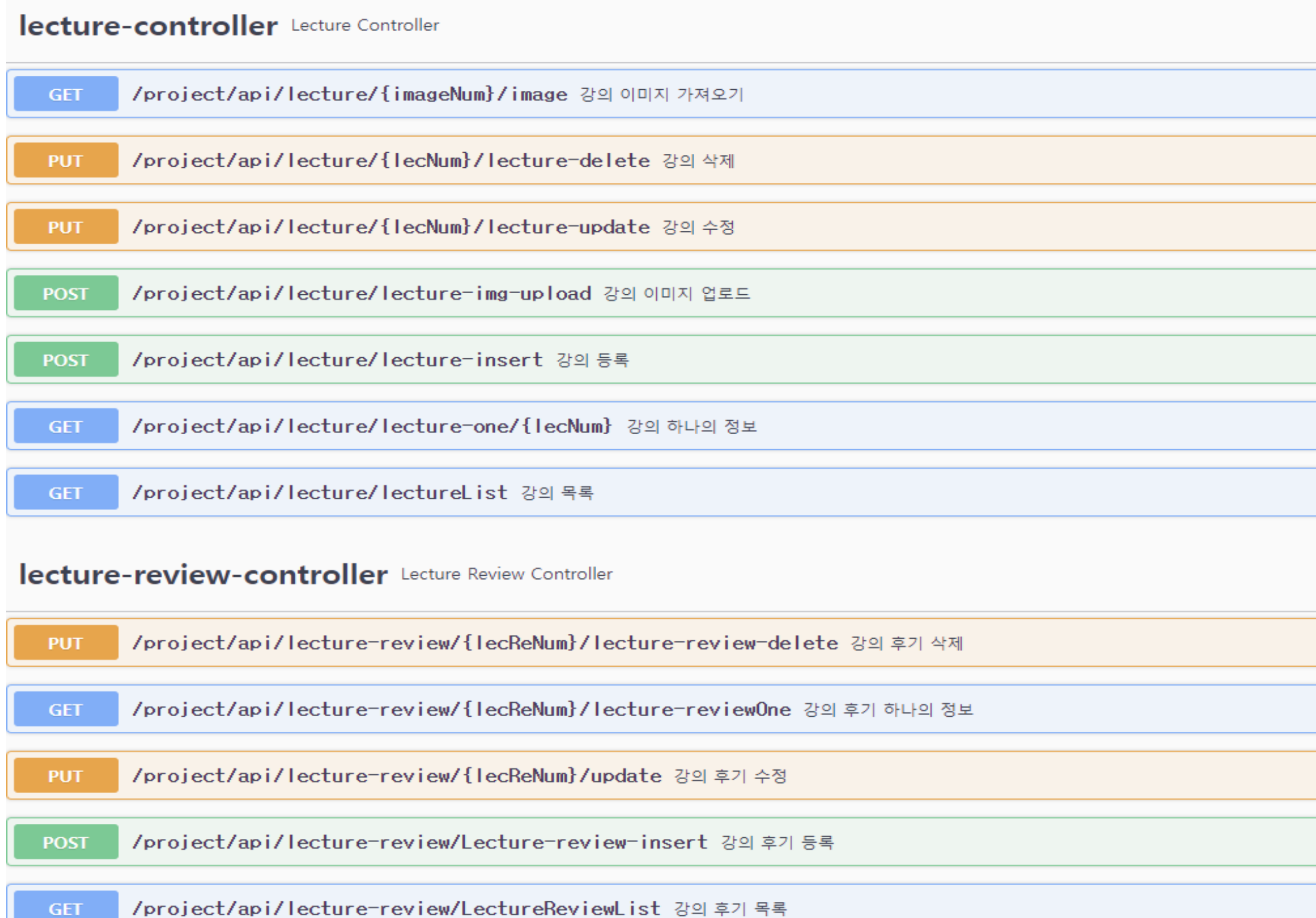

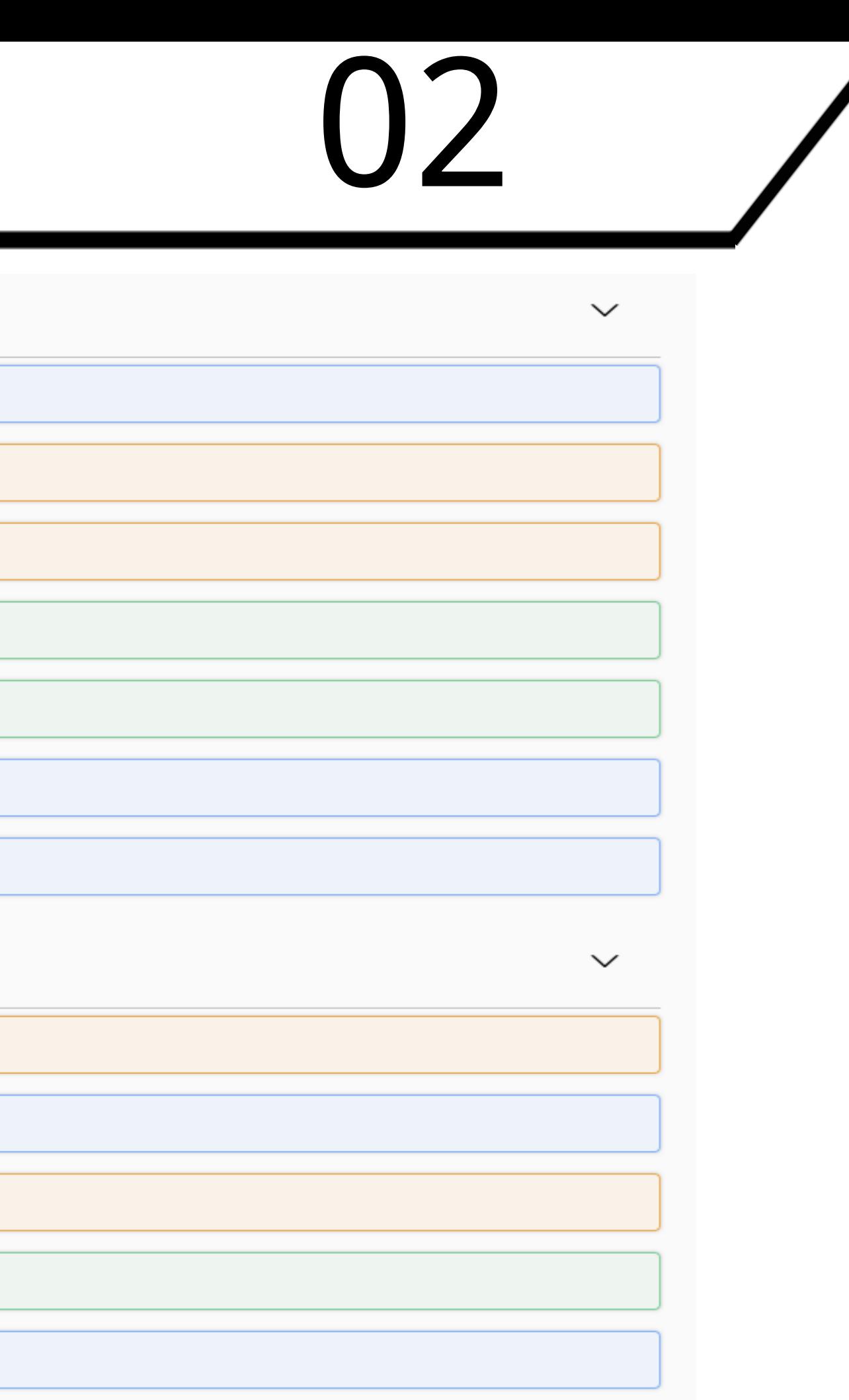

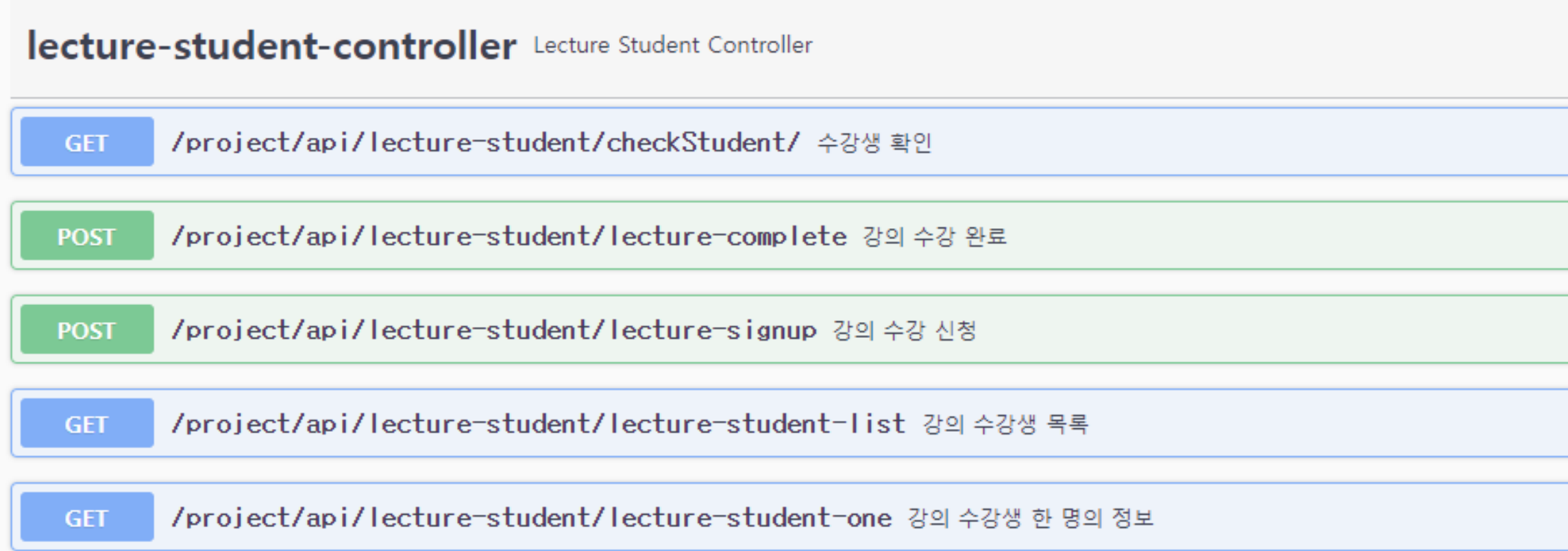

### notice-controller Notice Controller

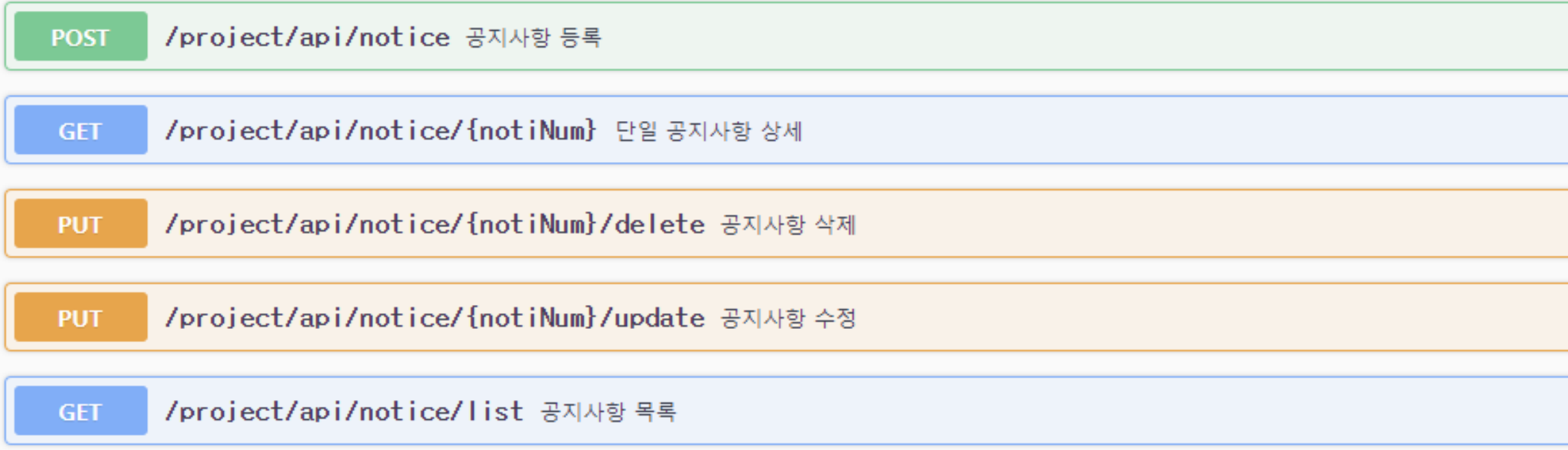

## $\frac{1}{2}$

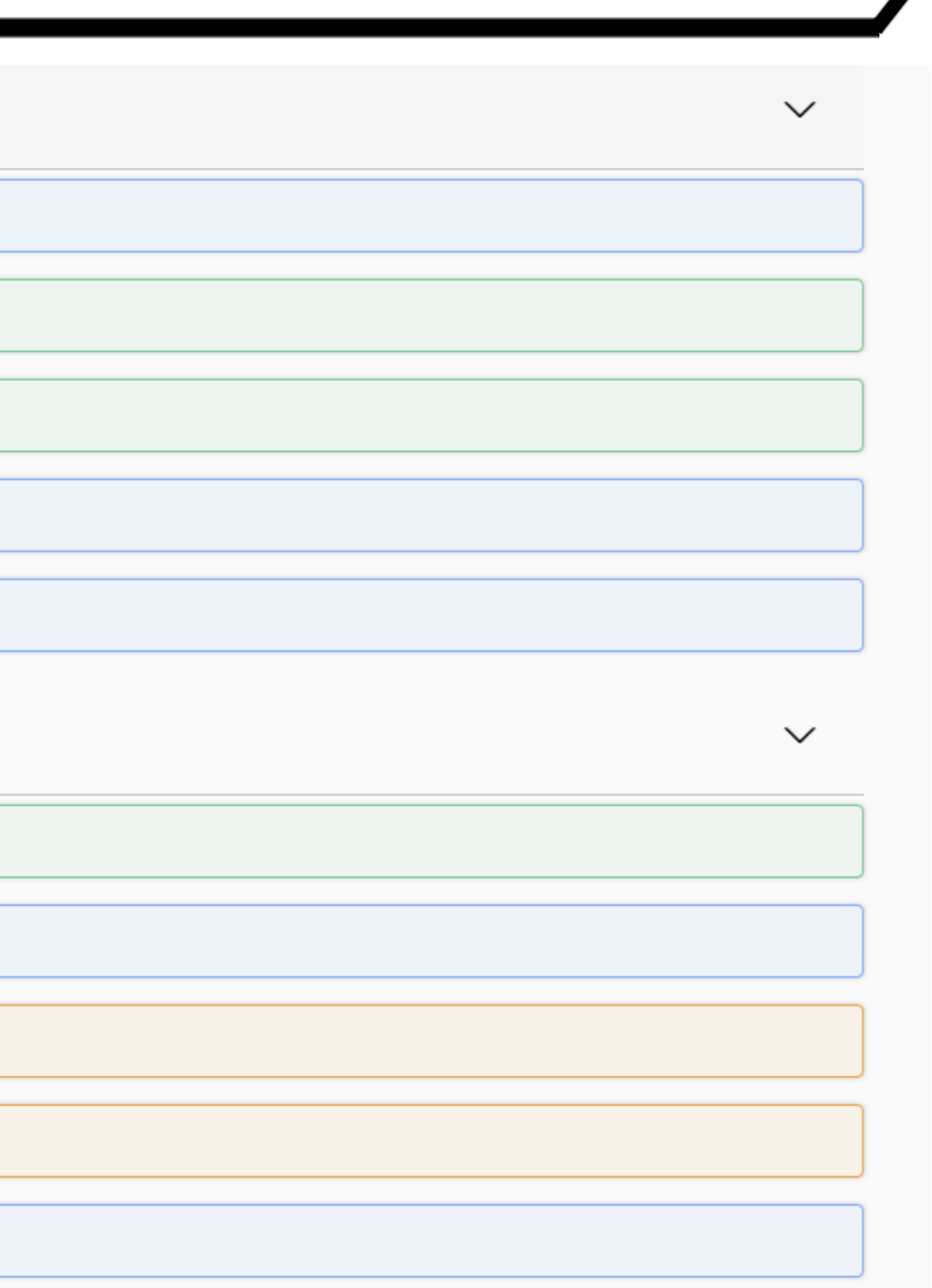

### qna-board-answer-controller Qna Board Answer Controller

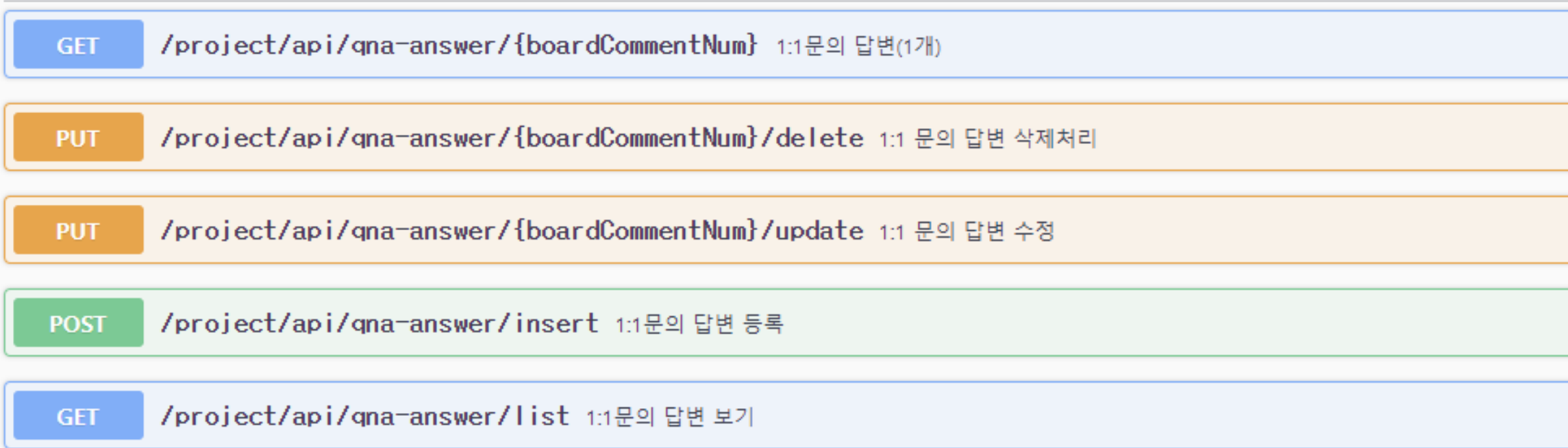

### qna-board-controller Qna Board Controller

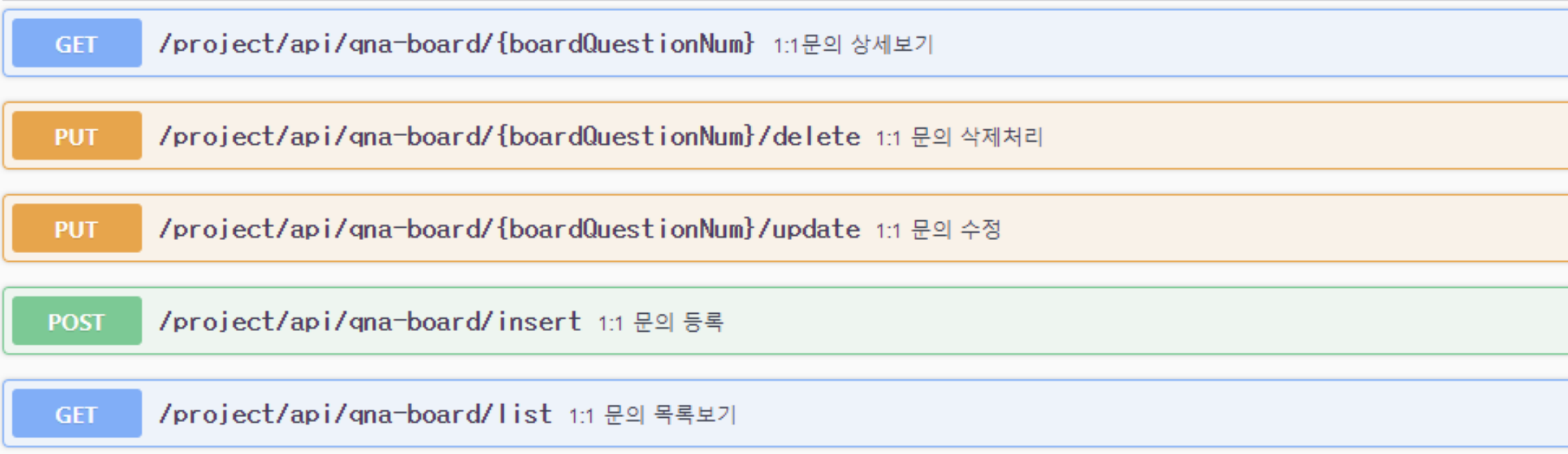

## 02

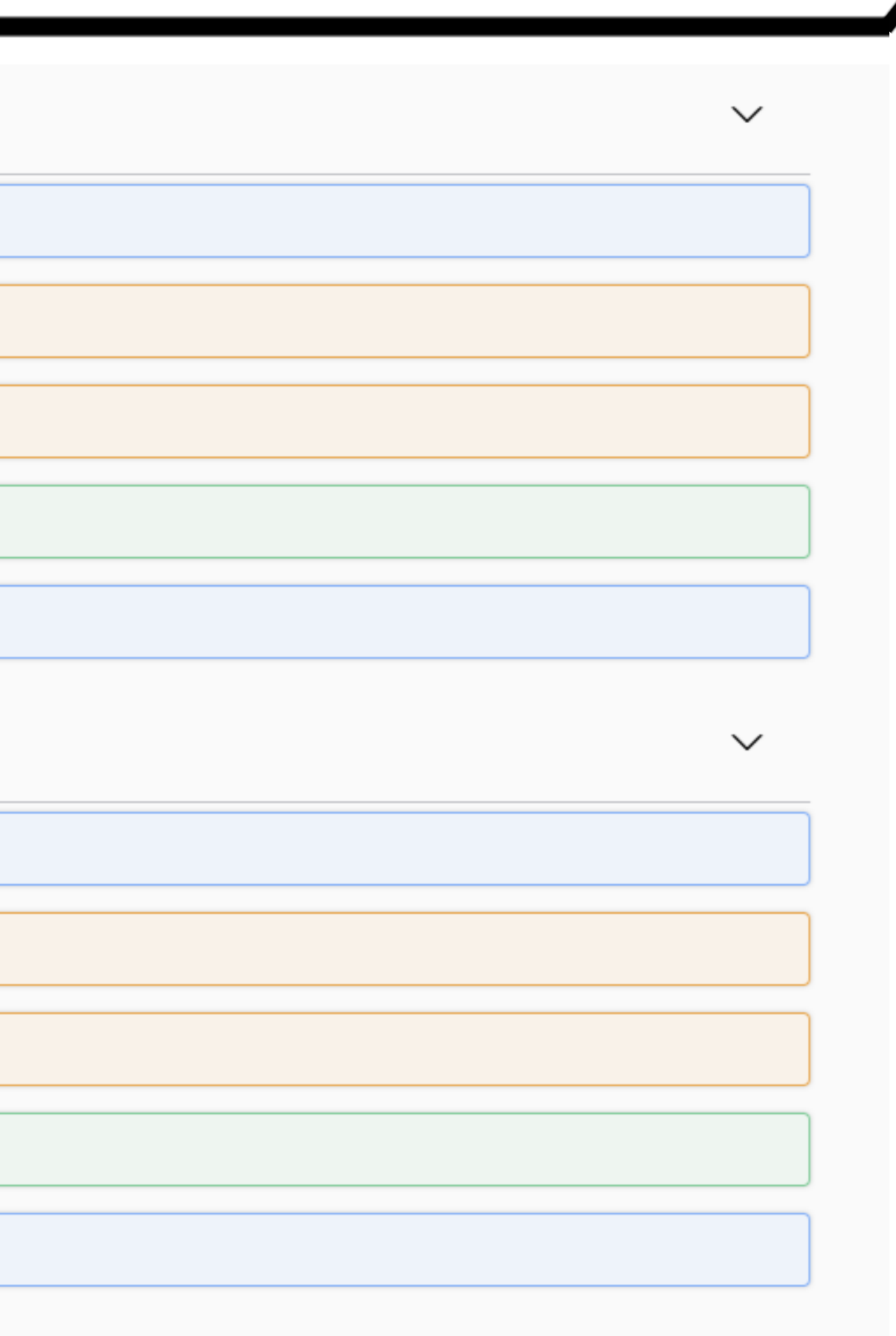

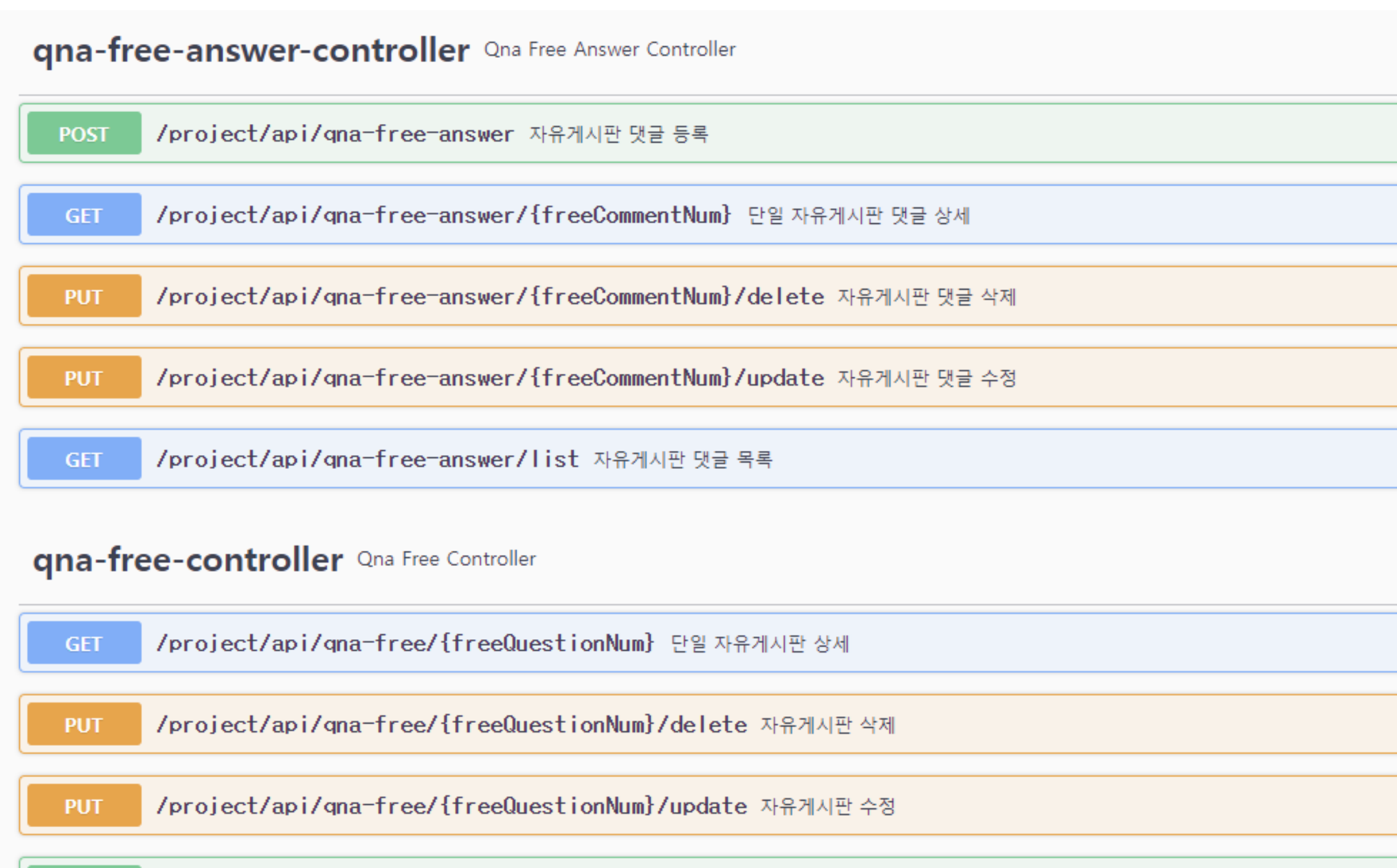

/project/api/qna-free/insert 자유게시판 등록 **POST** 

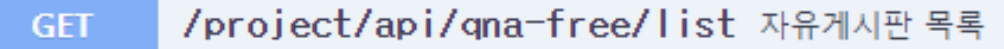

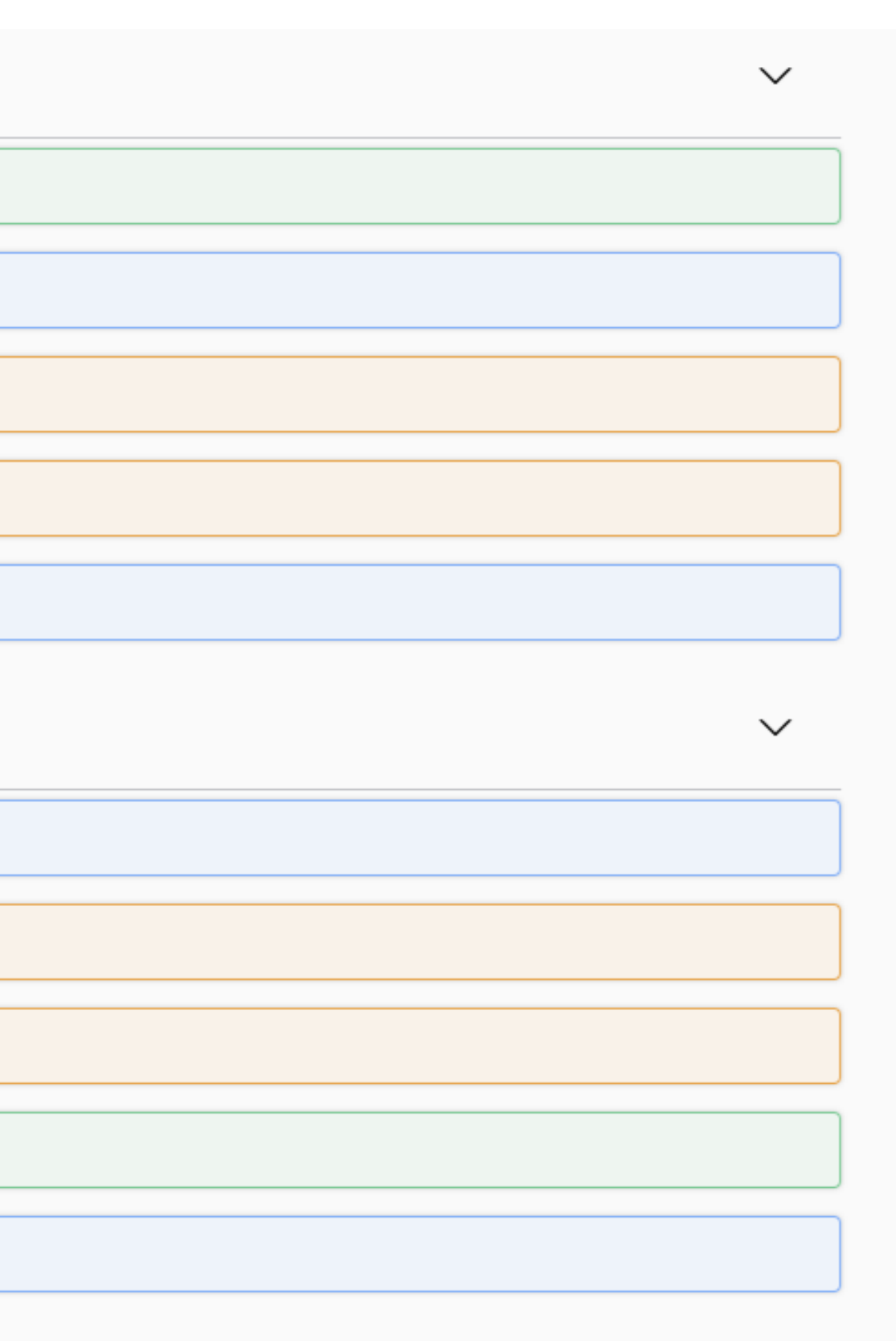

## 프로젝트 구성 – Rest Api 2000 - 2000 - 2000 - 2000 - 2000 - 2000 - 2000 - 2000 - 2000 - 2000 - 2000 - 2000 - 2000 - 2

### **users-controller** Users Controller

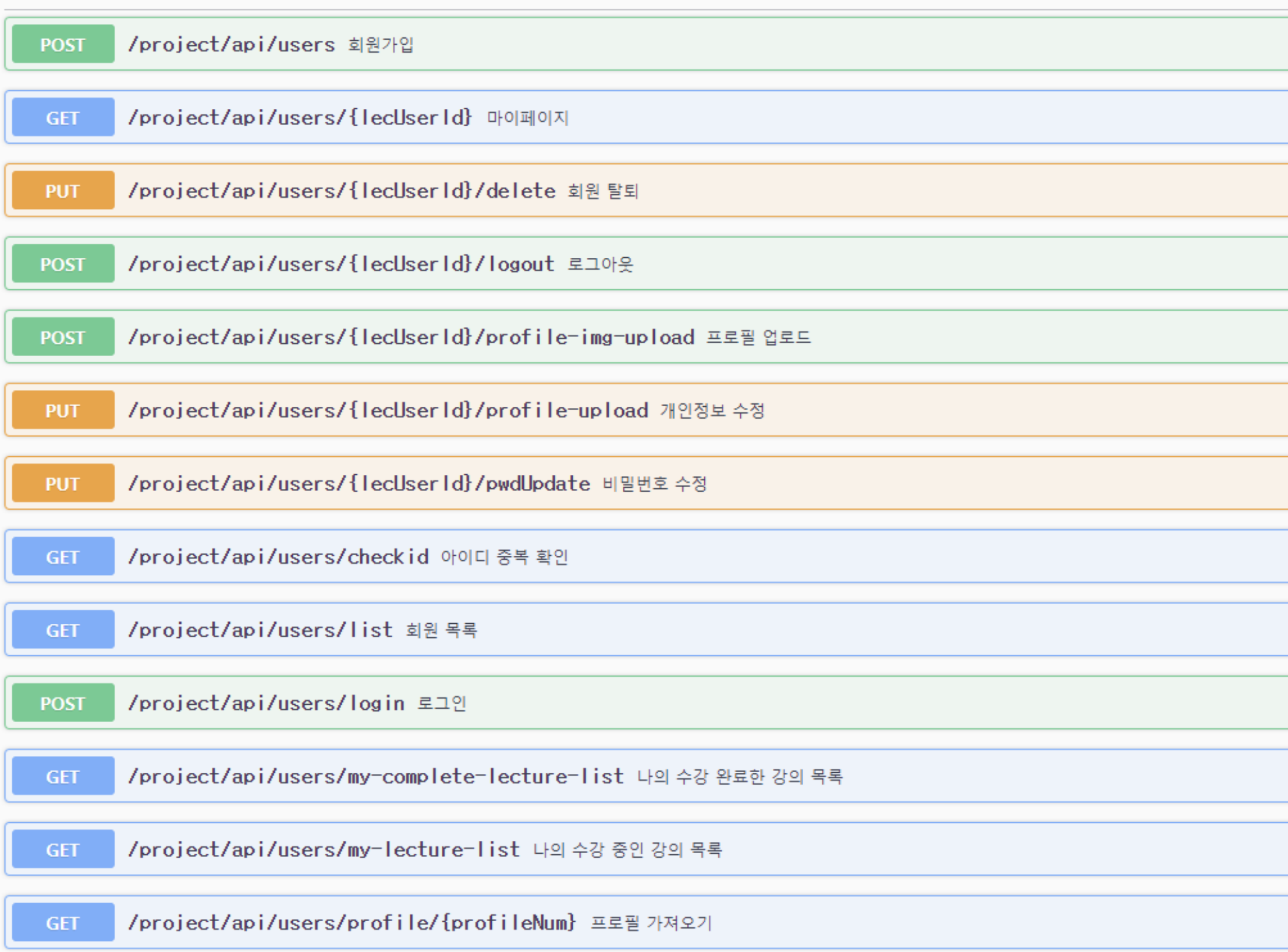

**[http://132.226.239.213:9000/plect/swagger-ui/index.html#/notice-controller](http://132.226.239.213:9000/plec/swagger-ui/index.html#/notice-controller)**

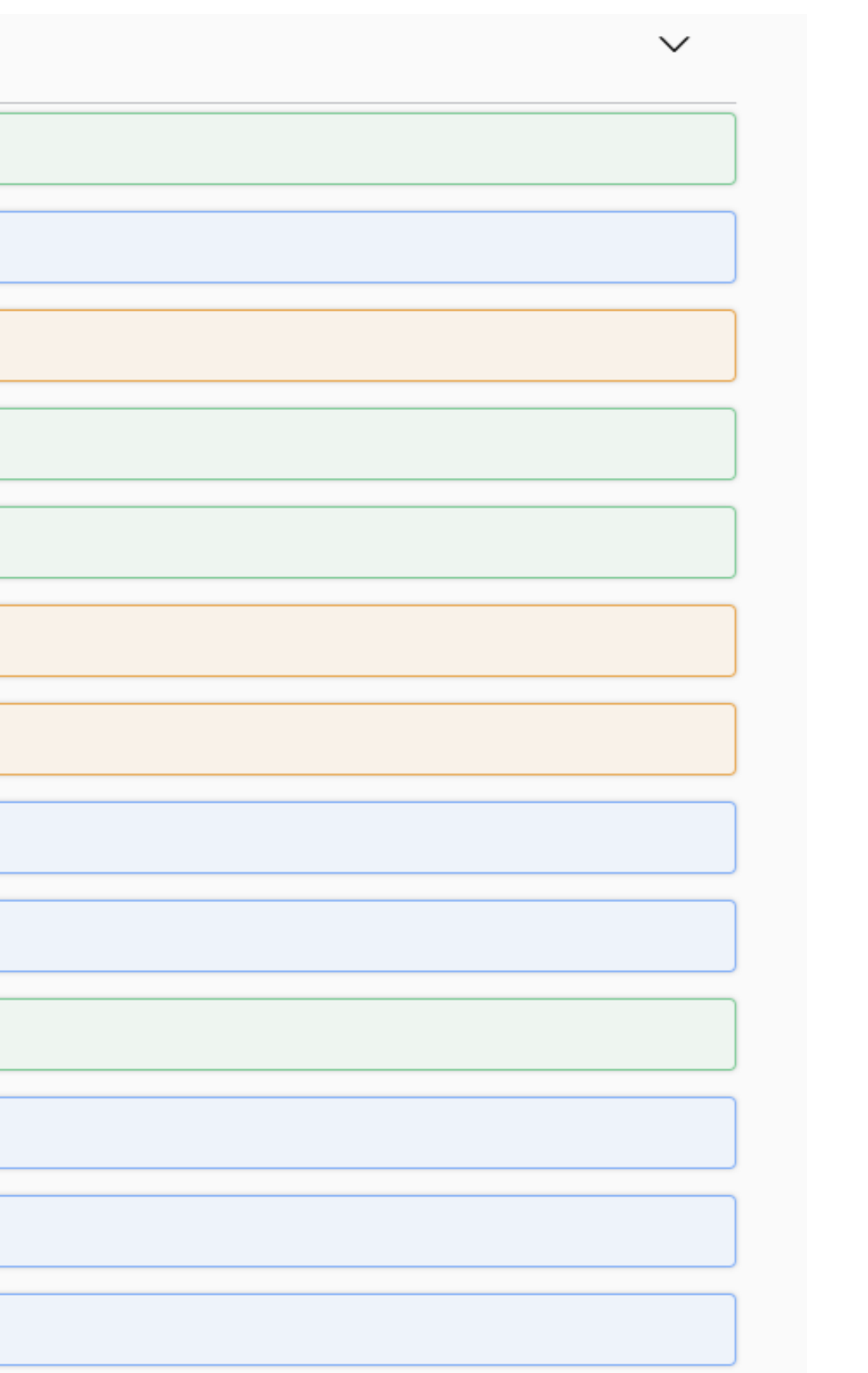

# 주요 기능

## 주요 기능– 회원가입 03

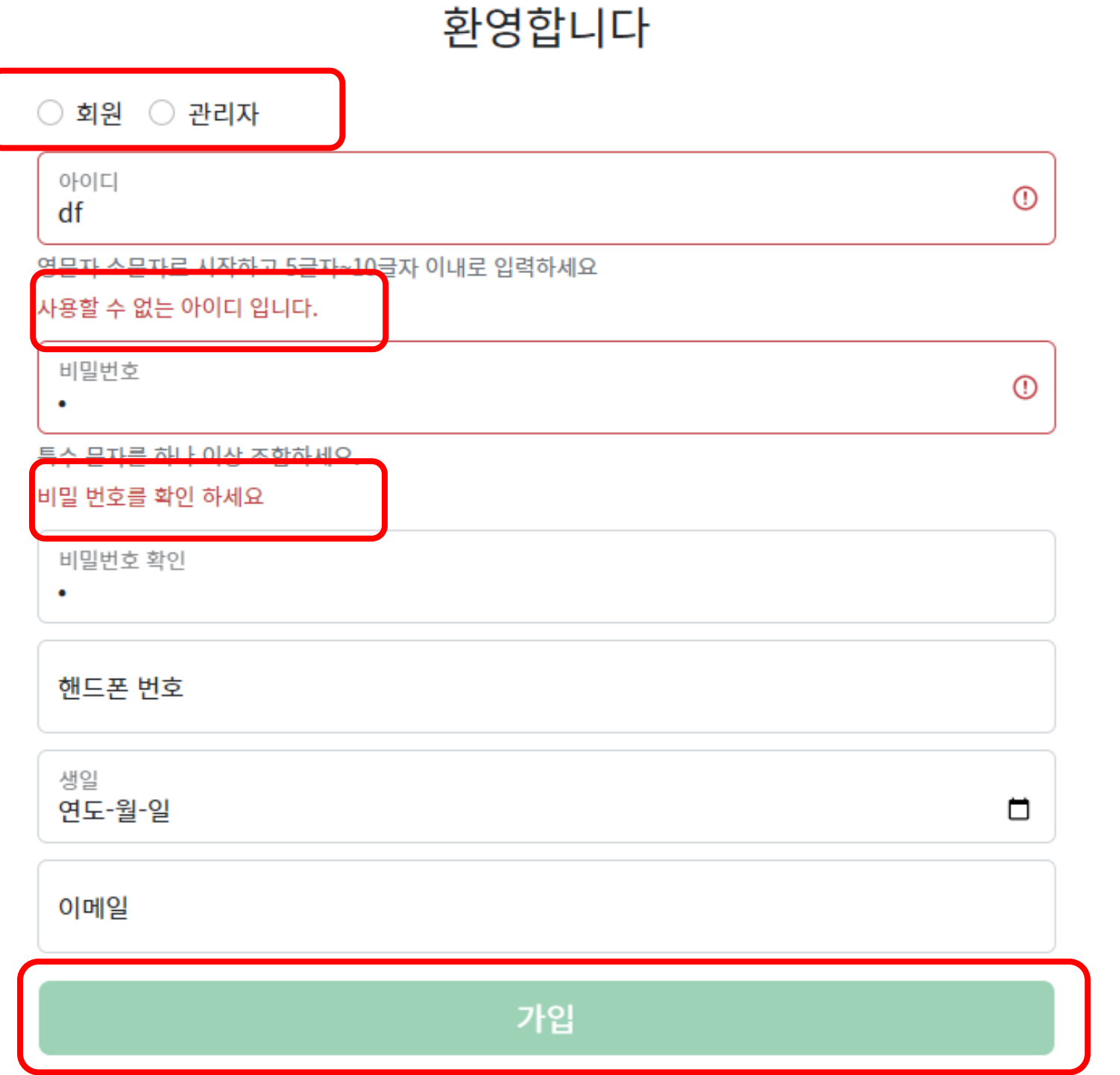

회원가입

- 비밀번호 일치 여부
- 
- 회원, 관리자 선택
- 아이디, 비밀번호, 이메일 정규식 표현으로 제약 - 내용 미 입력 / 형식 맞지 않을 경우 가입 버튼 비활성
- 
- 아이디 중복 값 확인
- 

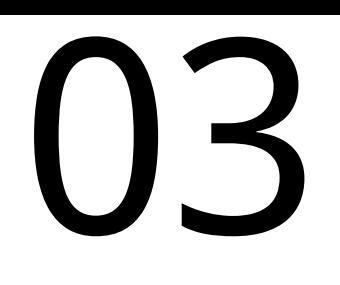

화

## 주요 기능- 강의

plec 강의 ▼ 고객센터 ▼ 커뮤니티 ▼ 회원 목록 ( 로그아웃

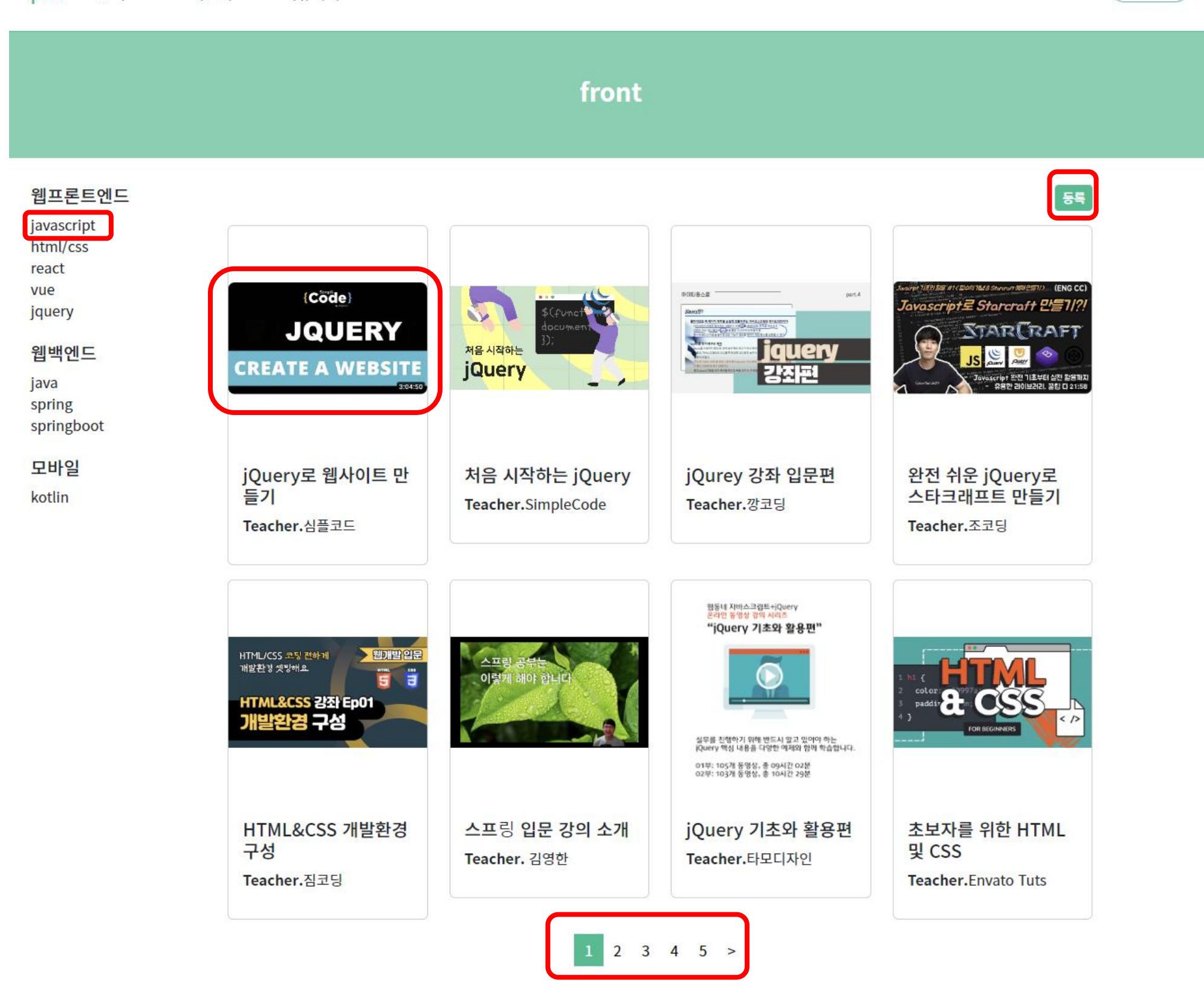

## $-$  강의  $03$

### 강의

- 관리자만 강의를 등록할 수 있음
- 강의 이미지를 클릭하면 강의 상세보기로 이동함
- 왼쪽 사이드 바에 있는 분 류를 클릭하면 각 강의 리 스트로 이동함
- 각 리스트마다 페이징 처 리

## 주요 기능-강의

### 강의 등록 페이지

강의 등록 페이지입니다.

### 썸네일 <mark>파일 선택 선택된 파일 없음</mark> 강의 제목

강사

### 강의 내용

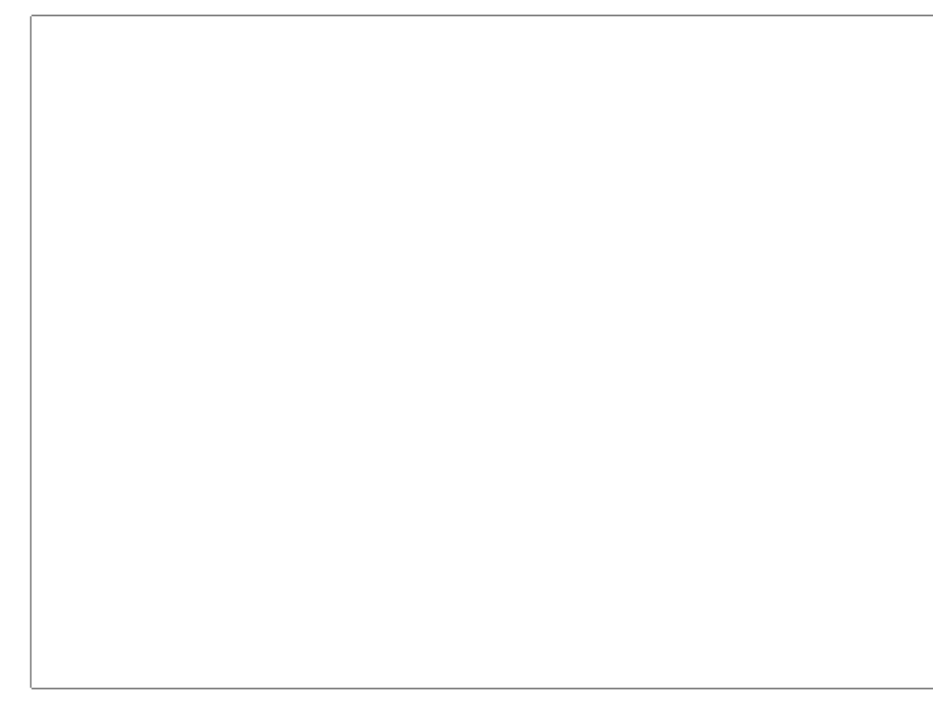

### 강의 영상

대분류

소분류

### 강의 수정 페이지

강의 수정 페이지입니다.

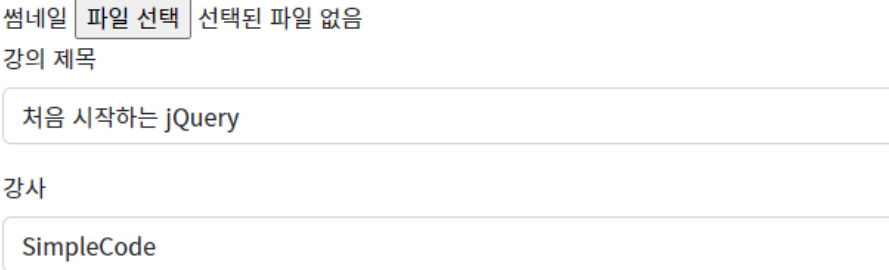

### 강의 내용

 $|$ 이 jQuery Basics 전체 코스 비디오에서는 기본 사항 jQuery 개념에 대한 심층적인 지식을 다 $|$ 룹니다. 이 JQuery 튜토리얼 초보자용 비디오는 실시간 업계 전문가와 협업하여 큐레이션되 있으며, 학습자가 JQuery를 마스터하는 데 도움이 되는 모든 중요 이론과 중요한 기술 지식을 jQuery 튜토리얼에서 다루도록 보장합니다.

### 강의 영상

https://www.youtube.com/embed/No6wCYe4oqk

대분류

프론트엔드

소분류

jQuery

강의 수정

### 강의 등록

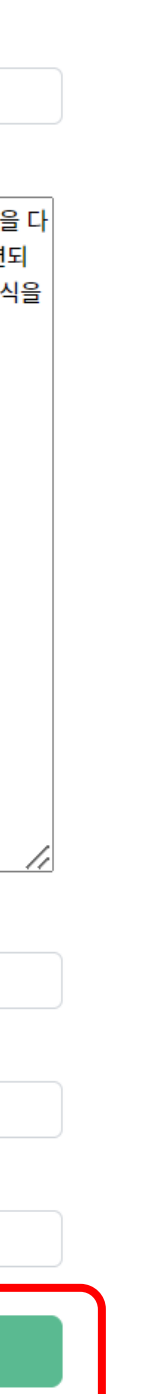

## 강의 등록 및 수정

- 관리자만 강의를 등록 및 수정 가능
- 각 항목 작성 및 선택 후 등록
- 강의 수정은 기존 데이터가 출 력됨

## 주요 기능- 강의

커뮤니티 ▼ 강의 ▼ 고객센터 ▼ plec

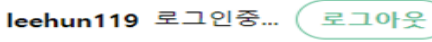

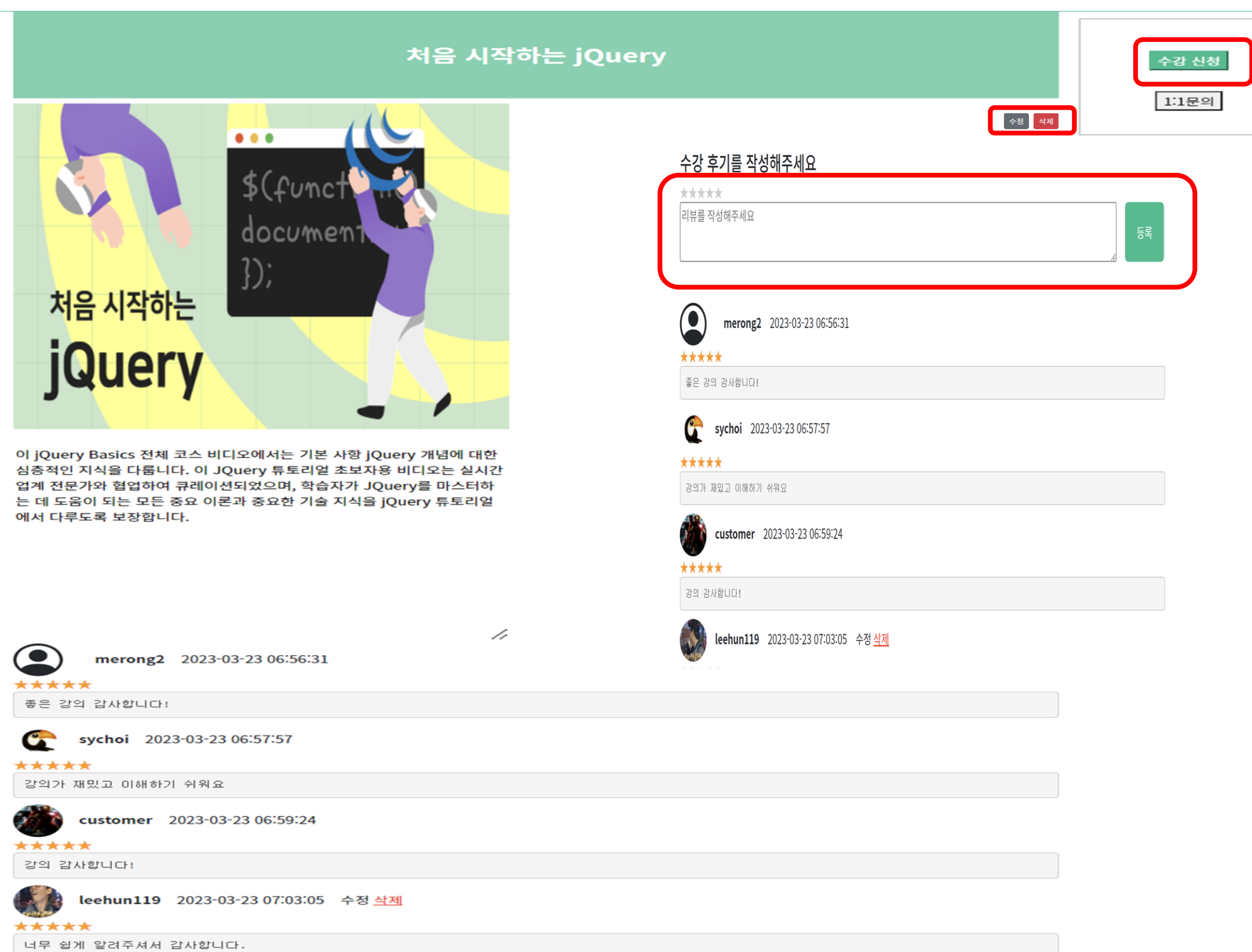

 $\boxed{1}$ 

## $-$  강의  $03$

### 강의 상세보기

- 관리자만 강의를 수정, 삭 제 할 수 있음
- 수강 후기는 수강 신청한 유저만 등록 가능
- 수강 후기를 별점으로 나 타내고 페이징 처리
- 수강 후기 수정 삭제는 본 인만 가능함
- 강의 상세보기 사이드바는 스크롤시 같이 이동함 .
- 1:1 문의 버튼을 클릭 시 1:1 문의로 이동

## 주요 기능- 강의

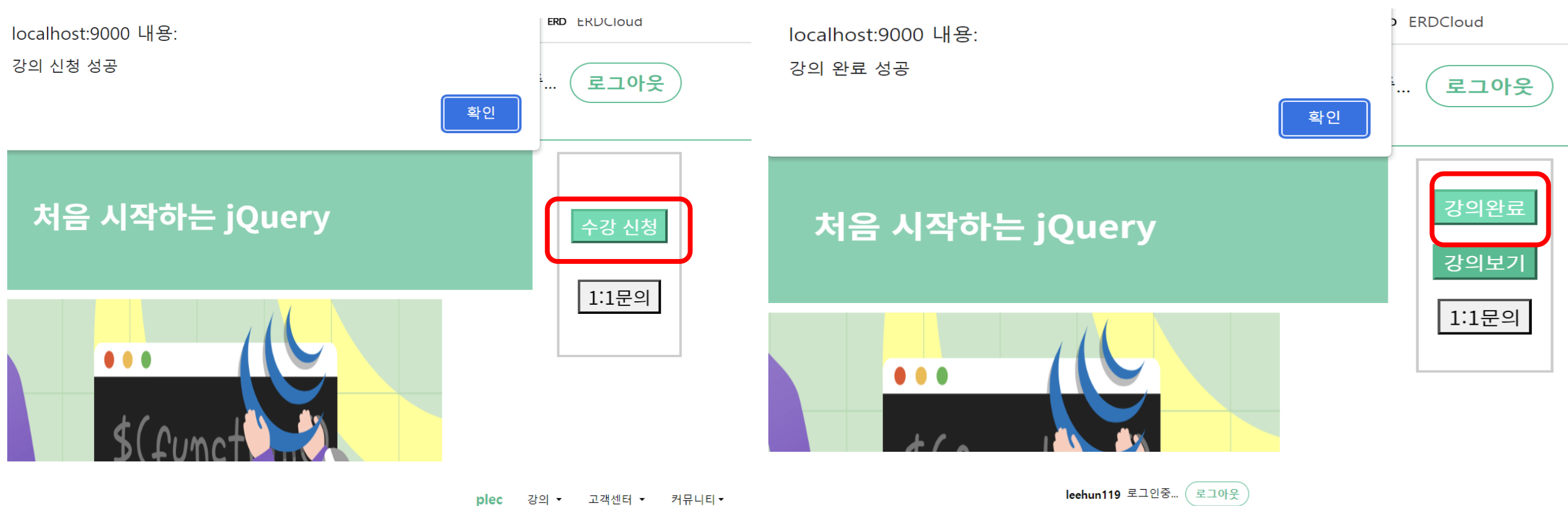

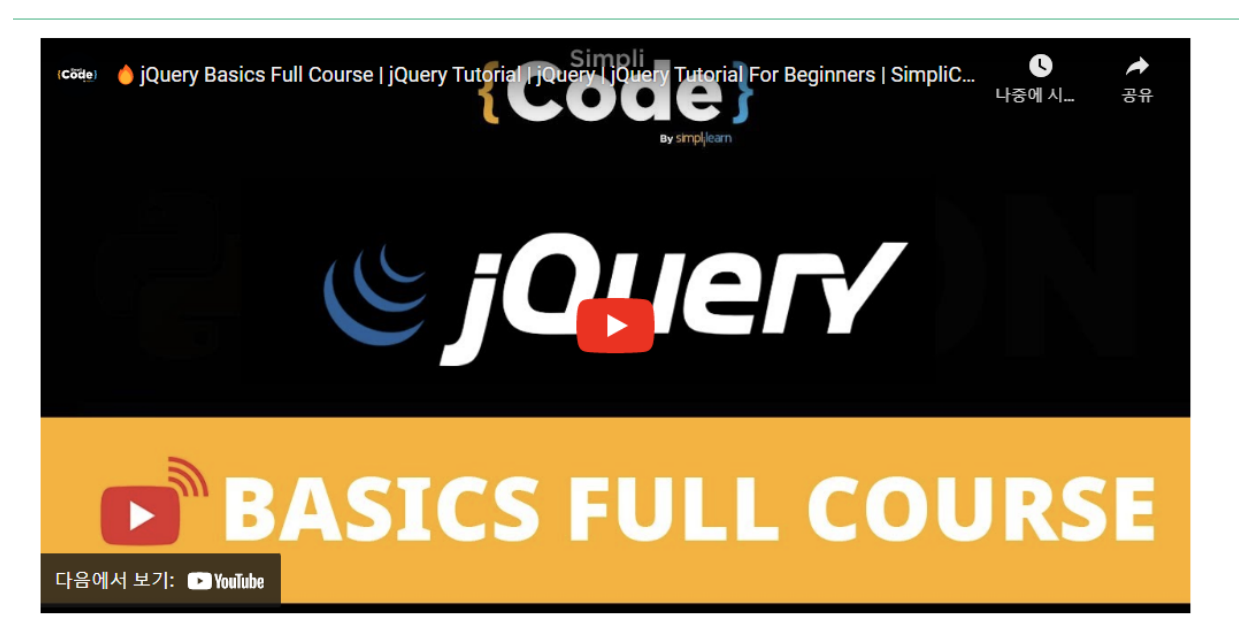

Teacher.SimpleCode

강의 설명

이 jQuery Basics 전체 코스 비디오에서는 기본 사항 jQuery 개념에 대한 심층적 인 지식을 다룹니다. 이 JQuery 튜토리얼 초보자용 비디오는 실시간 업계 전문가 와 협업하여 큐레이션되었으며, 학습자가 JQuery를 마스터하는 데 도움이 되는 모든 중요 이론과 중요한 기술 지식을 jQuery 튜토리얼에서 다루도록 보장합니 다.

## $-$  강의  $03$

### 강의 신청 및 보기

- 수강 신청 버튼을 누르고 신청이 완료되면 강의 완 료, 강의 보기 버튼이 나타 남
- 강의 완료 버튼을 누르고 나면 강의 보기 버튼 클릭 이 안됨
- 강의 보기 버튼 클릭 시 강 의 영상 페이지로 이동

## 주요 기능– 공지사항 03

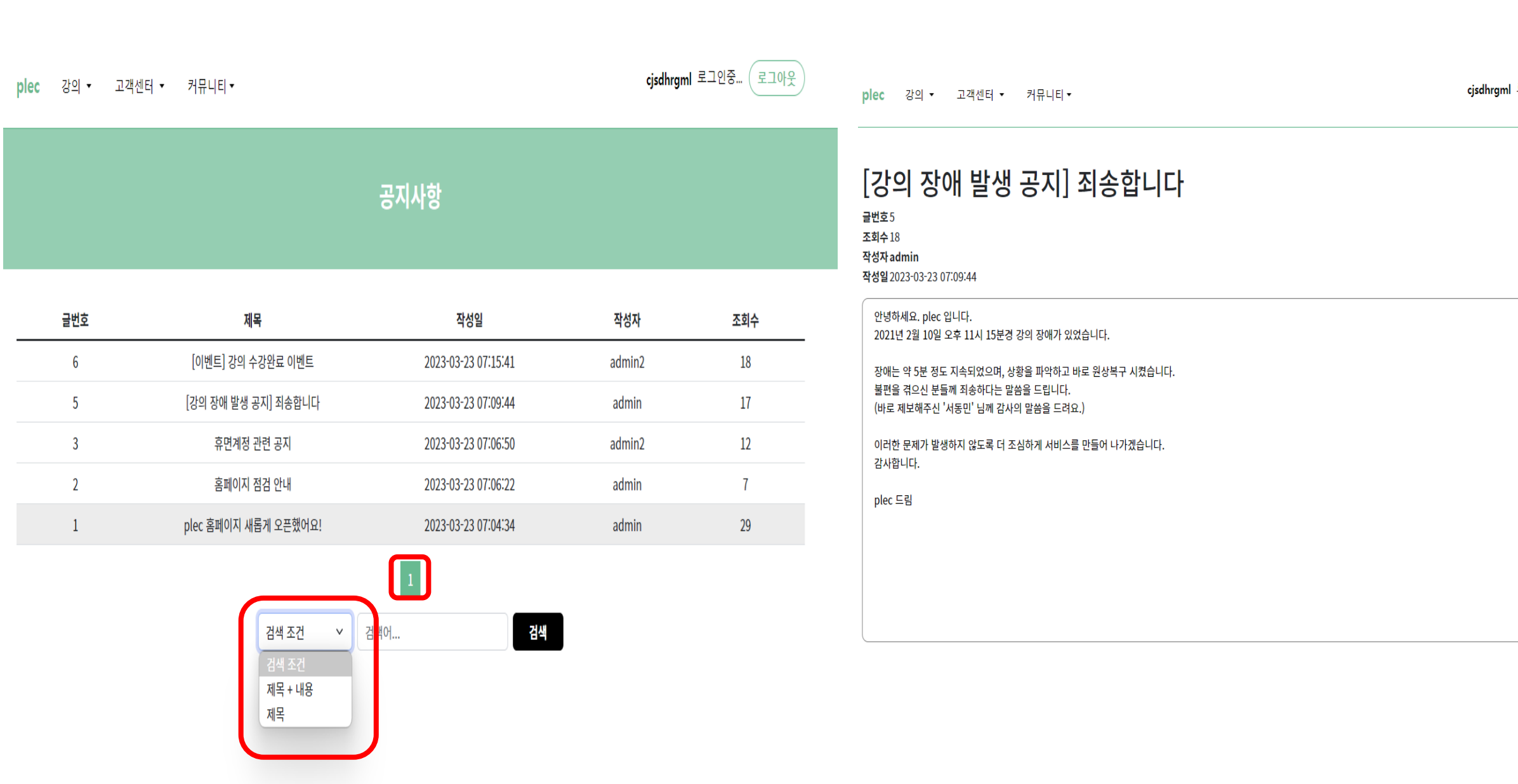

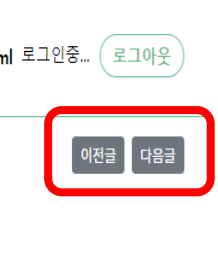

E

### 공지사항

- 제목 + 내용 / 제목 으로 검색 가능
- 페이징 처리
- 상세페이지에서 이전글 다음글로 이동 가능
- 목록버튼 클릭시 공지사항 목록으 로 이동

## 공지사항 **(**관리자**)**

## 주요 기능- 공지사항 <sub>관리자</sub> (03 관리자

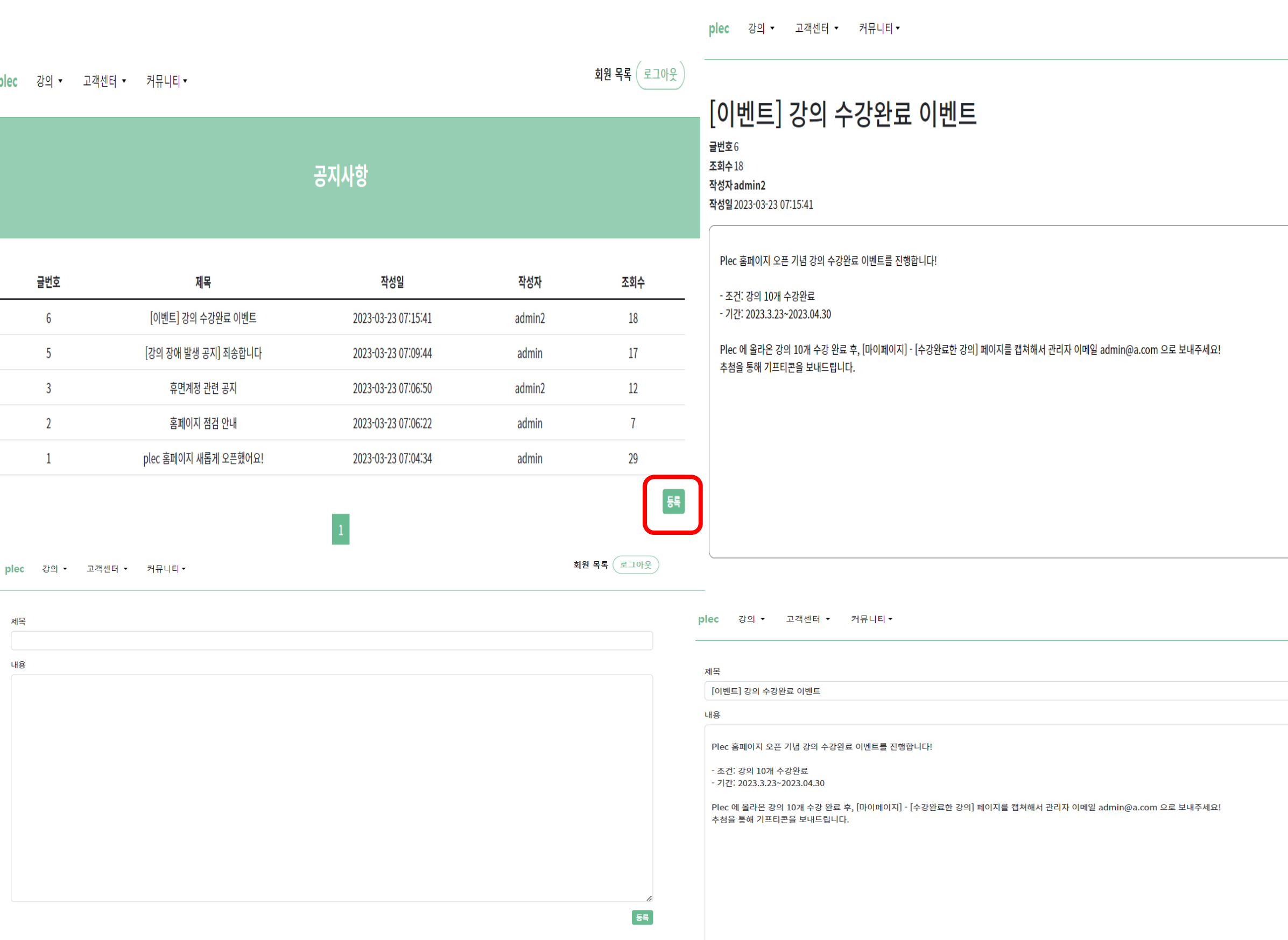

회원 목록 $($ 로그아웃 $)$ 

수정 <mark>삭제</mark><br>회원 목록 (로그아웃)

.<br>수정

 $\boxed{0}$ 전글

- 공지사항 등록, 수정, 삭제 버튼 활 성화
- 수정 시 수정 전 내용 보이도록 구 현

### **1:1** 문의

## 주요 기능-1:1문의 회원 2009년 1월 2010년 1월 2010년 1월 2010년 1월 2010년 1월 2010년 1월 2010년 1월 2010년 1월 2010년 1월 2010년 1월 2010년 1 회원

plec 강의 ▼ 고객센터 ▼ 커뮤니티▼

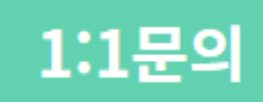

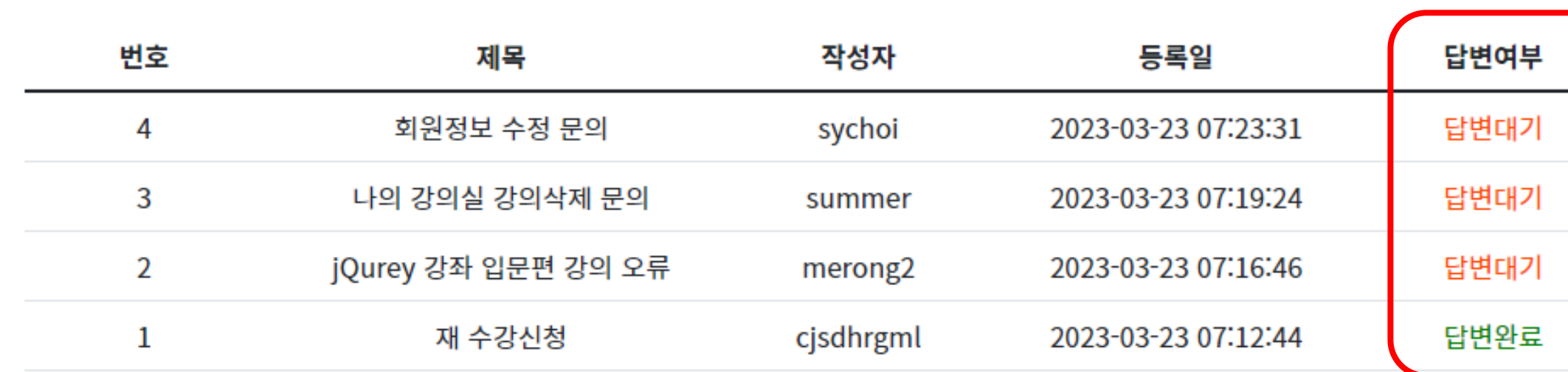

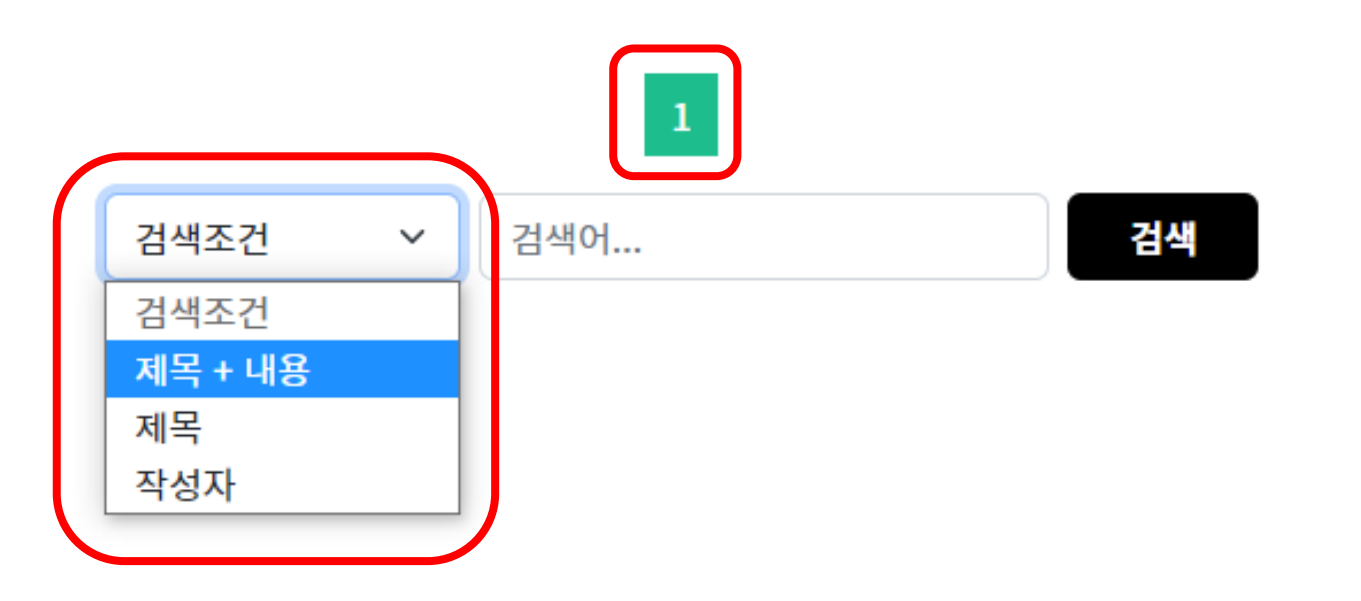

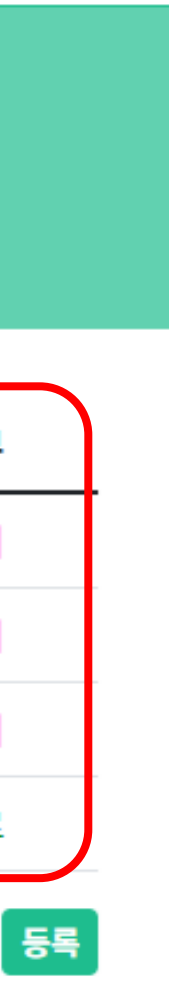

summer 로그인중... ( 로그아웃

- 답변완료, 답변대기로 게시물 답변 여부 상태 보여줌
- 검색 기능 구현 - 제목+내용, 제목, 작성자로 각 각 검색 가능
- 페이징 처리

### **1:1** 문의 **(**회원 **)**

## 주요 기능 회원

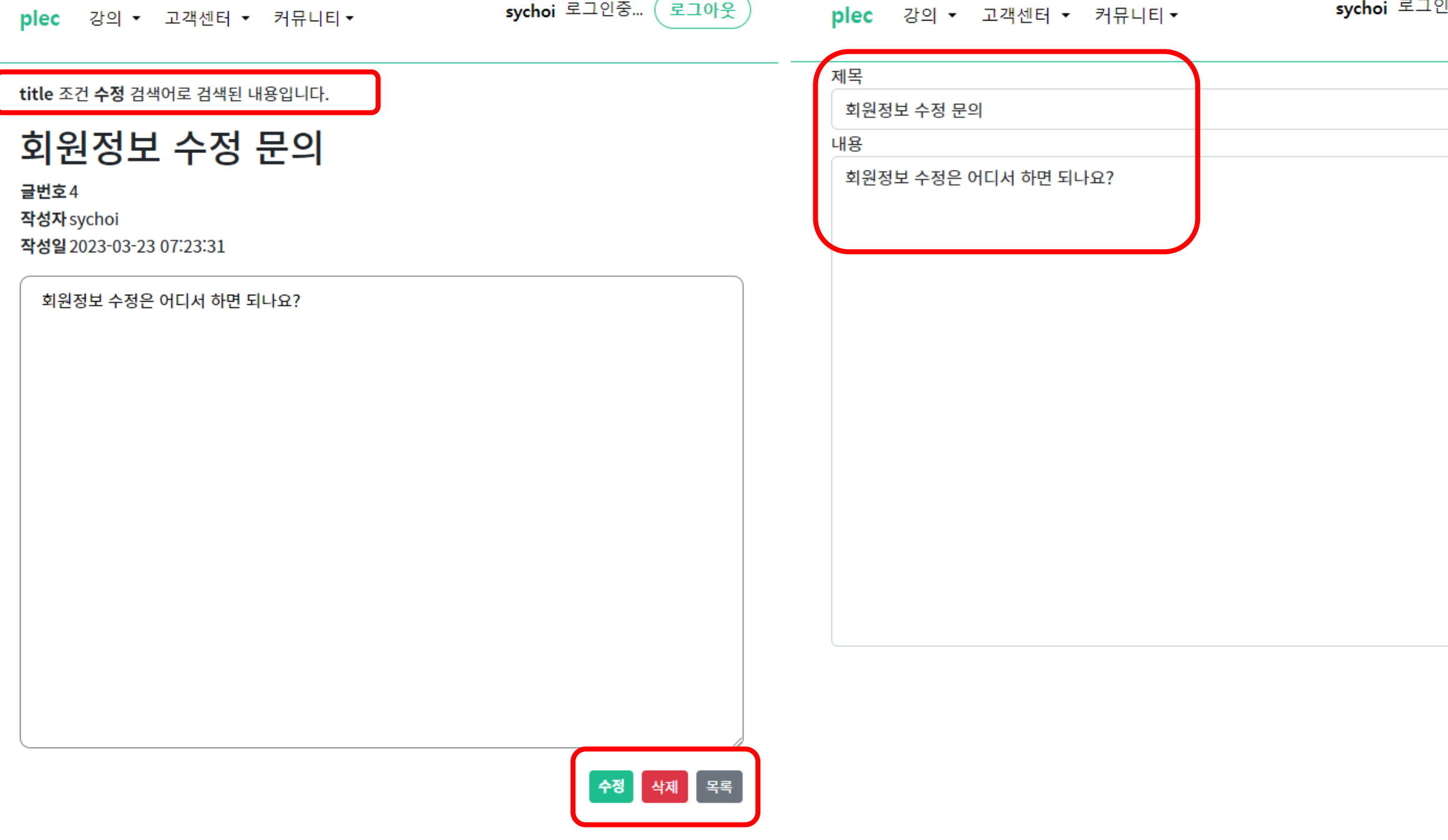

## $-1:1E$ 의 회원 2009년 - 1:1만의 회원 2009년 - 1:1만의 회원 2009년 - 1:1만의 회원 2009년 - 1:1만의 3009년 - 1:1만의 3009년 - 1:1만의 3009년 - 1:1만의 3009년 - 1:1만의 3009년 - 1:1만의 3009년 - 1:1만의 3009년 - 1:1만의 3009년 - 1:1만의 3009년 - 1:1만의 3009년 - 1:1만의 3009

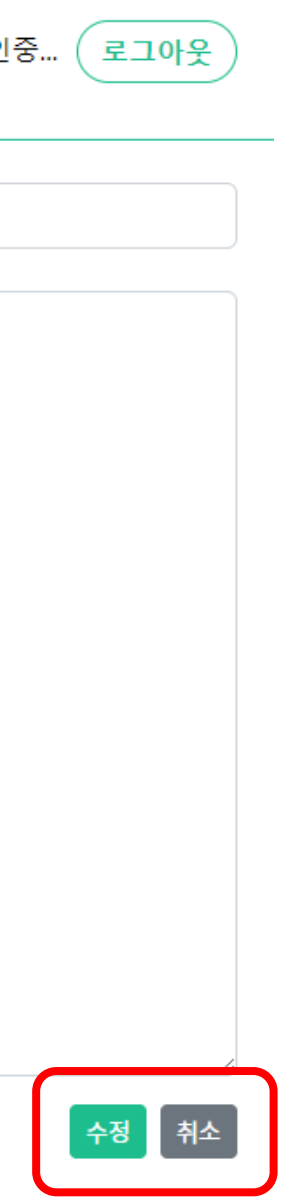

- 검색된 자료의 경우 상세페이 지 상단에 검색 조건, 검색어가 출력되도록 함
- 본인의 게시물에만 수정 ,삭제 버튼 활성화
- 수정시 수정 전의 내용이 출력 되도록 구현
- 수정 후 목록으로 바로 이동

## **1:1** 문의 **(**회원**)**

## 주요 기능-1:1문의 회원 2009년 1월 2010년 1월 2010년 1월 2010년 1월 2010년 1월 2010년 1월 2010년 1월 2010년 1월 2010년 1월 2010년 1월 2010년 1 회원

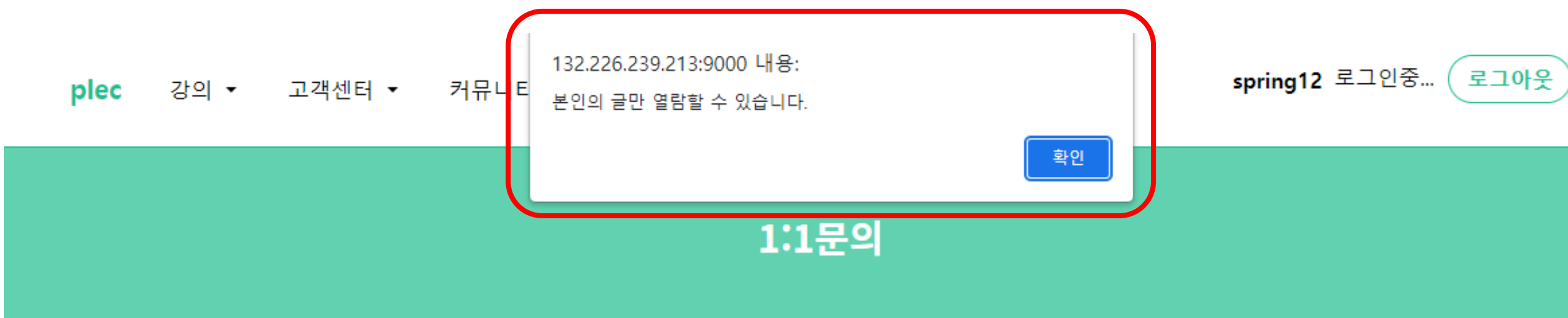

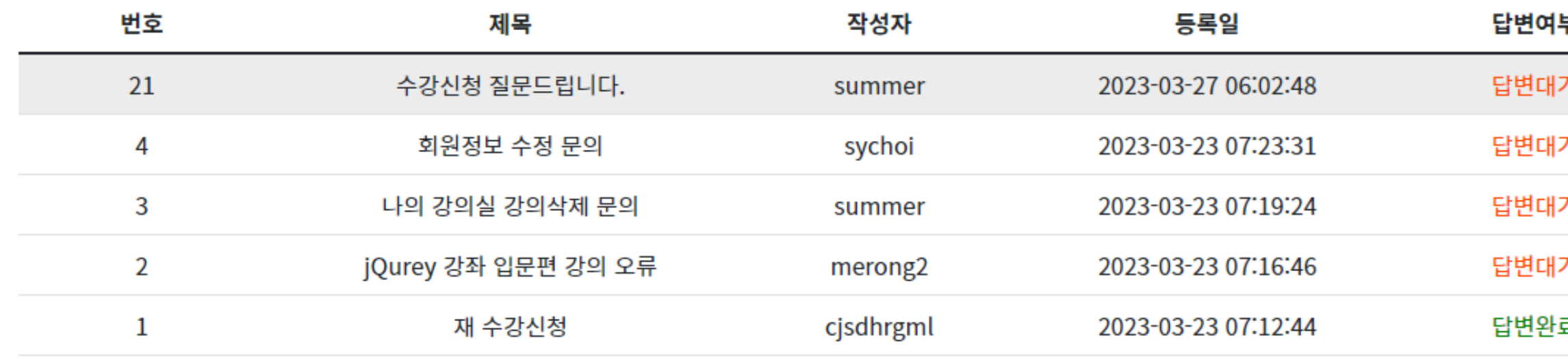

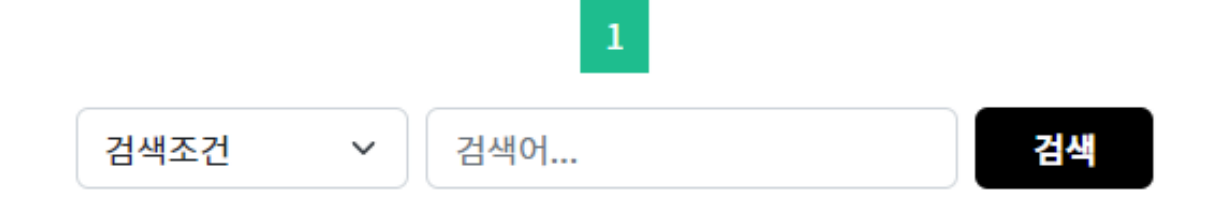

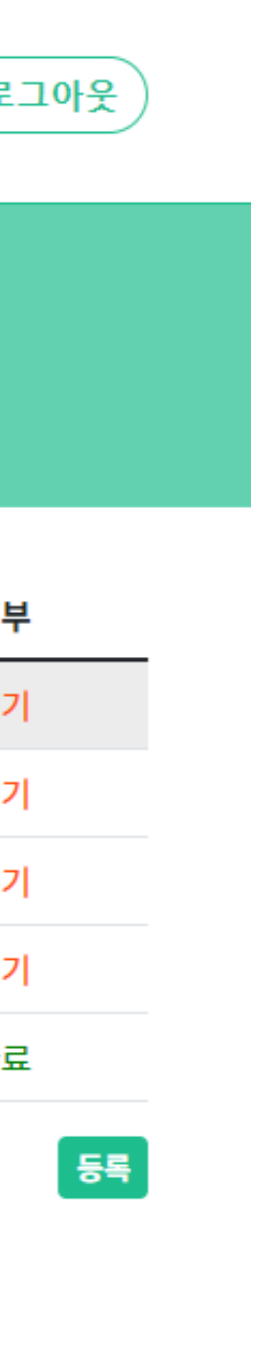

- 본인의 문의글만 상세보기 가 능
- 본인의 글이 아닌 게시물 클릭 시 브라우저 알림 창 출력

### **1:1** 문의 **(**관리자**)**

## 주요 기능– 1:1문의 <sup>관리자</sup> 관리자

강의 ▼ 고객센터 ▼ 커뮤니티▼ plec

회원 목록 ( 로그아웃

 $\left[\right.\text{E}^{\text{B}}\left.\text{E}\right.\text{F}$ 

재 수강신청

글번호1 작성자 cjsdhrgml 작성일 2023-03-23 07:12:44

재 수강신청도 가능한가요?

admin 2023-03-23 07:14:06 수정 삭제

수강 기간이 없는 대신 수강 완료를 누르시면 재수강이 불가합니다!

댓글 작성

목록

- 관리자 계정일 경우에만 댓글 등록 폼 활 성화
- 관리자 계정에서만 댓글 수정,삭제 가능 ( 관리자 권한이 있다면 타 관리자의 댓글도 수정 가능)
- 관리자 계정일 경우에만 상세페이지에서 이전글, 다음글 버튼 활성화
- 관리자가 댓글을 등록하면 게시판 목록의 답변여부가 '답변완료'로 업데이트

## 주요 기능- 자주묻는질문

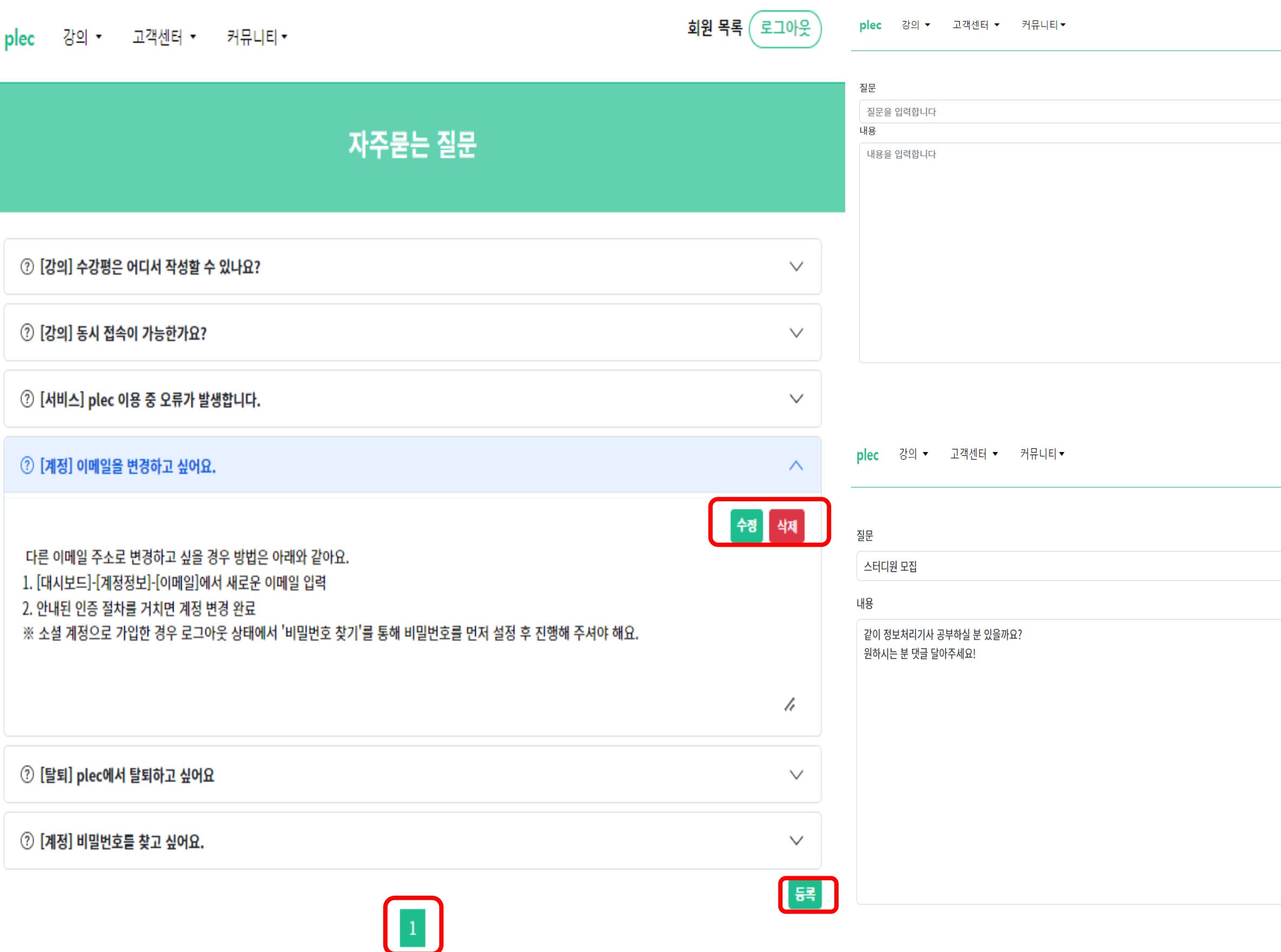

## - 자주묻는질문 03

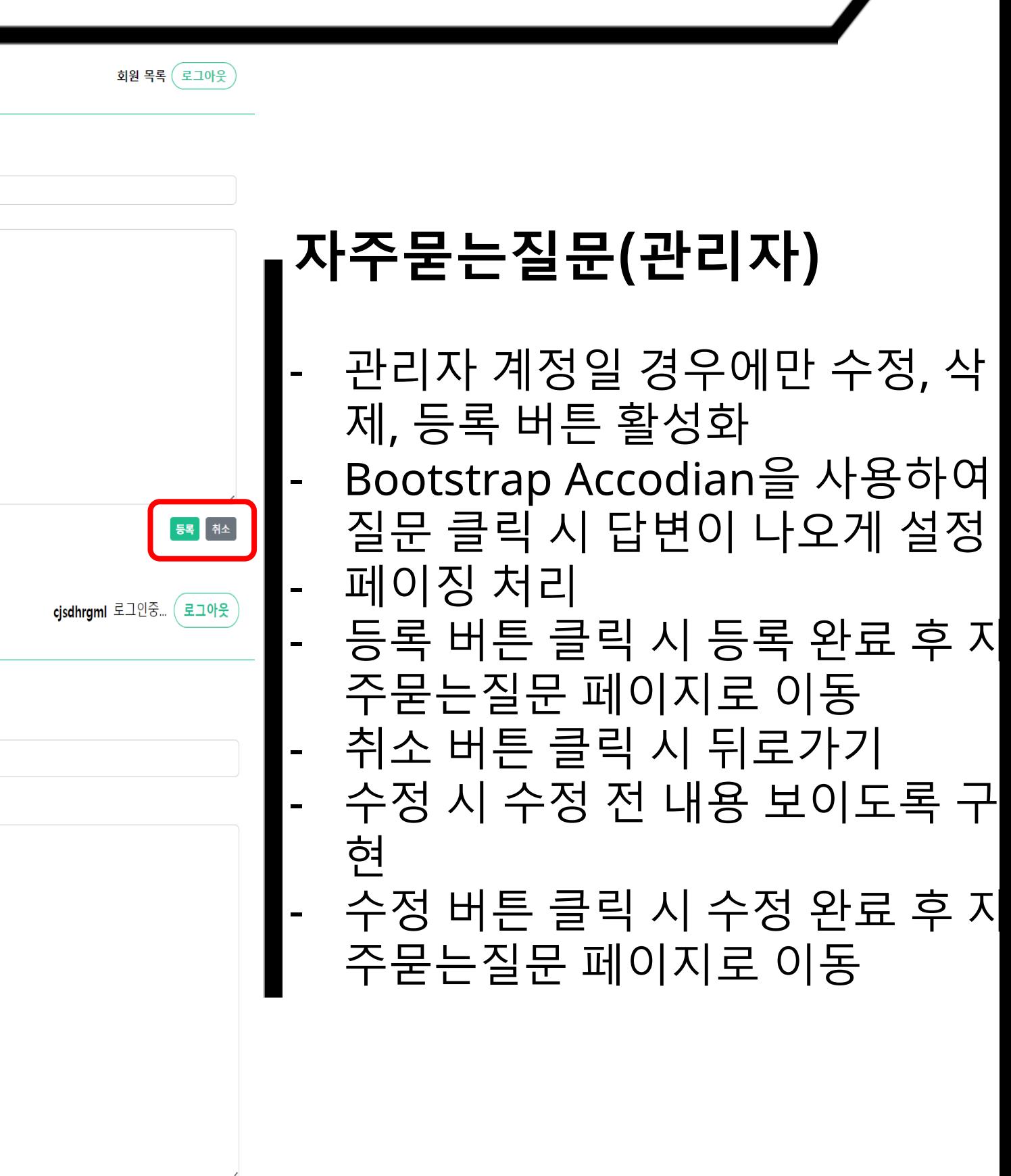

## 주요 기능-자유게시판

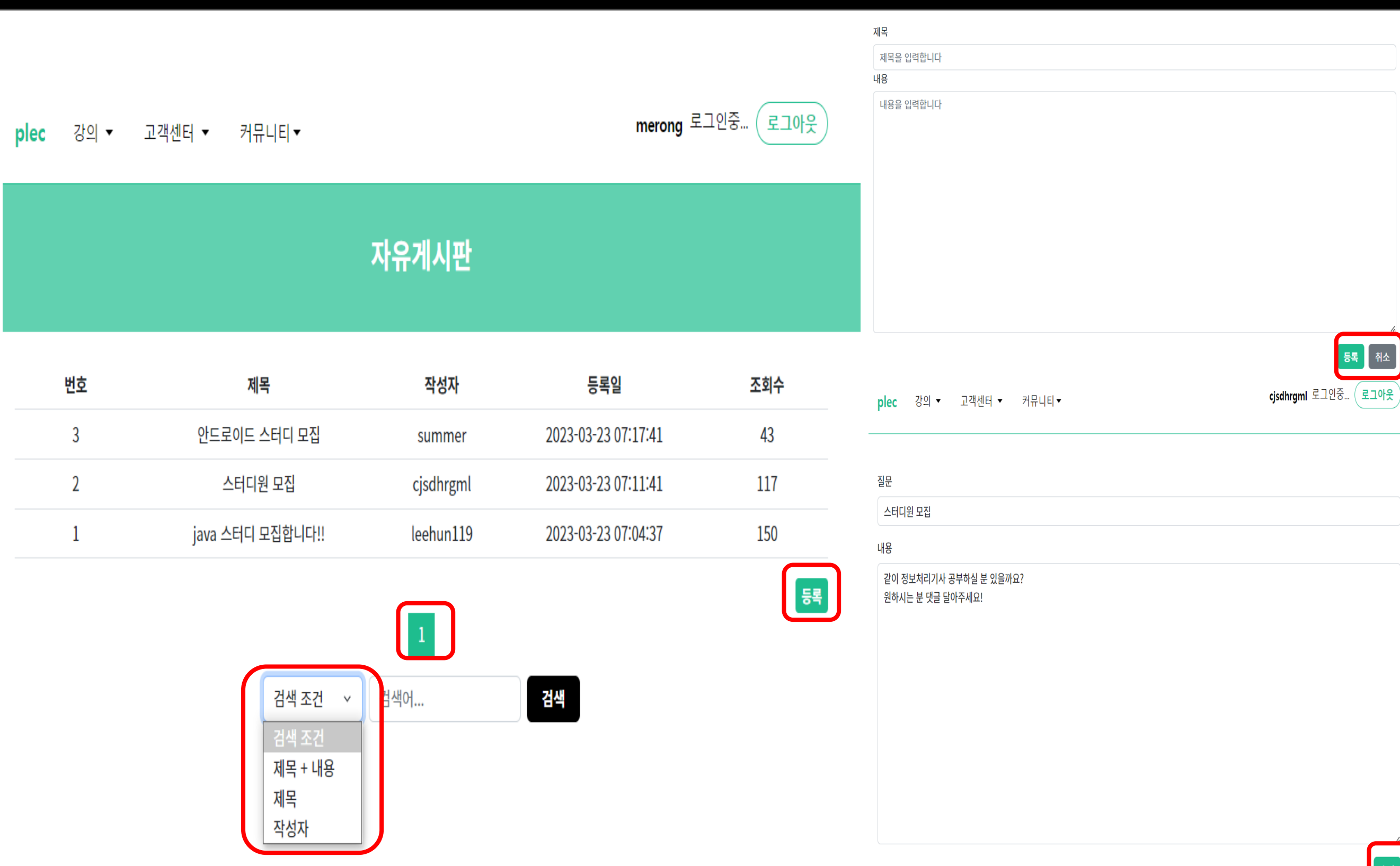

## $-$  자유게시판 2008년 - 2009년 - 2009년 - 2019년 - 2019년 - 2019년 - 2019년 - 2019년 - 2019년 - 2019년 - 2019년 - 2019년 - 2019년 - 2019년 - 2019년 - 2019년 - 2019년 - 2019년 - 2019년 - 2019년 - 2019년 - 2019년 - 2019년 - 2019년 - 2019년 - 2019년 - 201

## 자유게시판 **(**회원 **)**

- 로그인 시 등록 버튼 활성화

- 제목 + 내용 / 제목 / 작성자 로 검 색 가능
- 페이징 처리
- 등록 버튼 클릭 시 등록 완료 후 자 유게시판 페이지로 이동
- 취소 버튼 클릭 시 뒤로가기
- 수정 시 수정 전 내용 보이도록 구 현
- 수정 버튼 클릭 시 수정 완료 후 자 유게시판 페이지로 이동

등록 |<br>취소

## 주요 기능-자유게시판

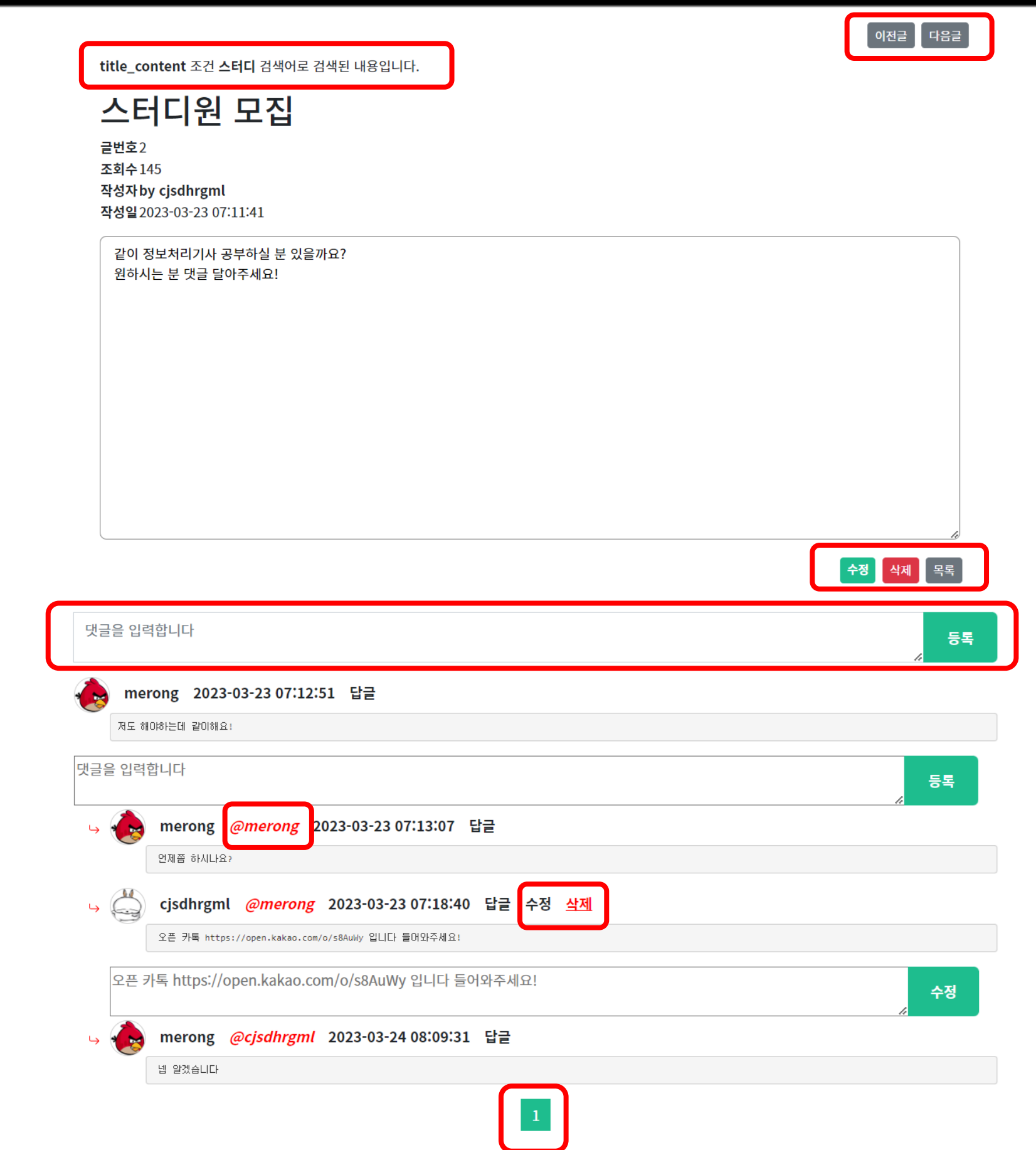

## $-$  자유게시판 2008년 - 2009년 - 2009년 - 2019년 - 2019년 - 2019년 - 2019년 - 2019년 - 2019년 - 2019년 - 2019년 - 2019년 - 2019년 - 2019년 - 2019년 - 2019년 - 2019년 - 2019년 - 2019년 - 2019년 - 2019년 - 2019년 - 2019년 - 2019년 - 2019년 - 2019년 - 201

### 자유게시판 **(**회원 **)**

- 상세페이지에서 이전글 다음글로 이동 가능
- 검색하고 들어올 시 검색 조건, 내 용 활성화
- 목록버튼 클릭시 자유게시판 목록 으로 이동
- 본인 게시글일 경우 수정, 삭제 버 튼 활성화
- 로그인 시 댓글 폼 활성화
- 대댓글 기능 구현
	- 대댓글의 대상자 @ID 로 구현
- 본인 댓글일 경우에만 수정 삭제 버튼 활성화
- 댓글 페이징 처리

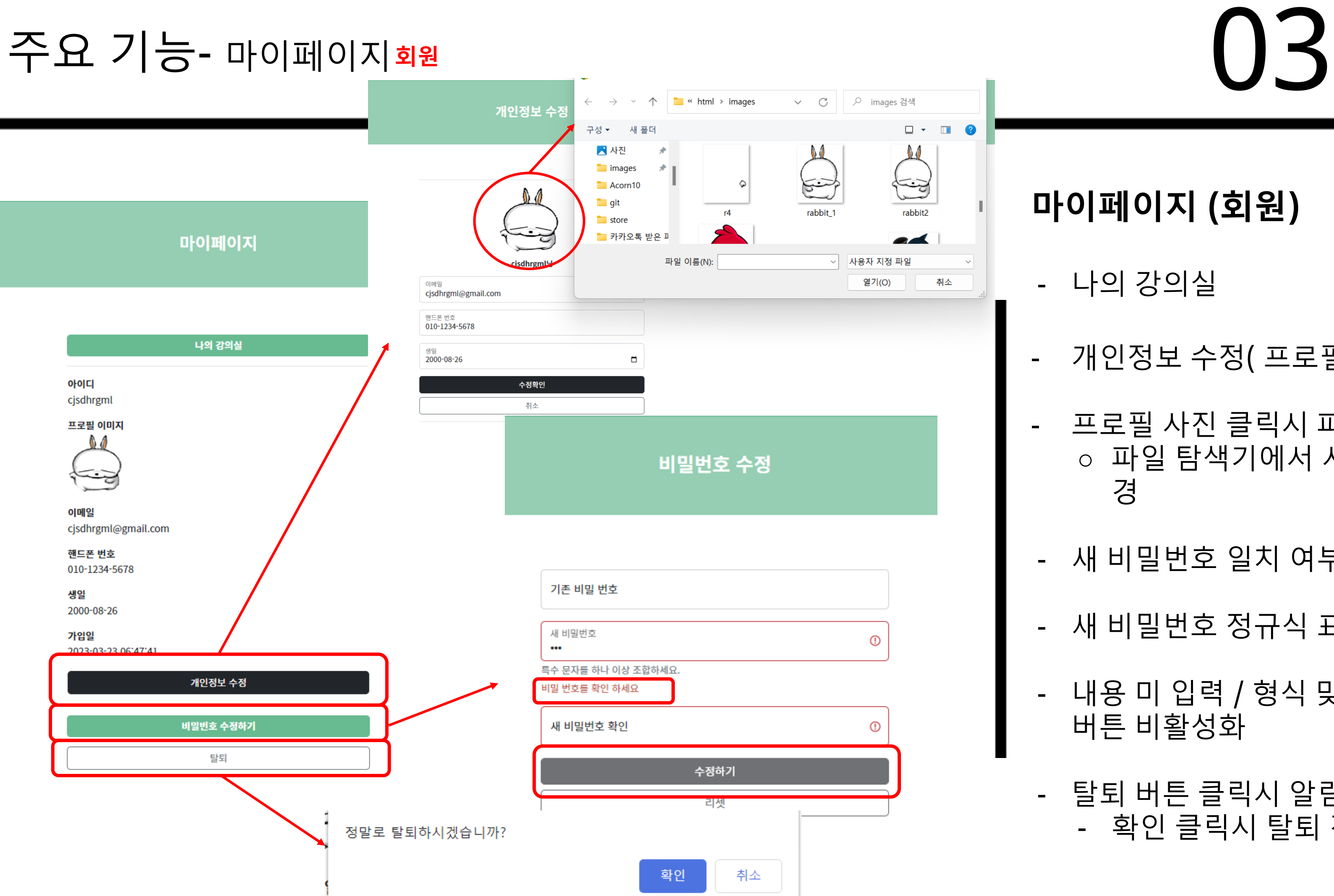

### 마이페이지 **(**회원**)**

- 나의 강의실
- 개인정보 수정( 프로필, 핸드폰, 생일)
- 프로필 사진 클릭시 파일 탐색기 열림 ○ 파일 탐색기에서 사진 선택시 사진 변 경
- 새 비밀번호 일치 여부
- 새 비밀번호 정규식 표현으로 제약
- 내용 미 입력 / 형식 맞지 않을 경우 가입 버튼 비활성화
- 탈퇴 버튼 클릭시 알림창 출력 - 확인 클릭시 탈퇴 진행

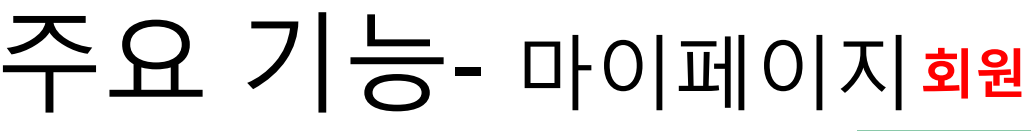

### 마이페이지**\_**나의 강의실**(**회원**)**

## 주요 기능- 마이페이지\_나의 강의실 회원  $\sim$  03 회원

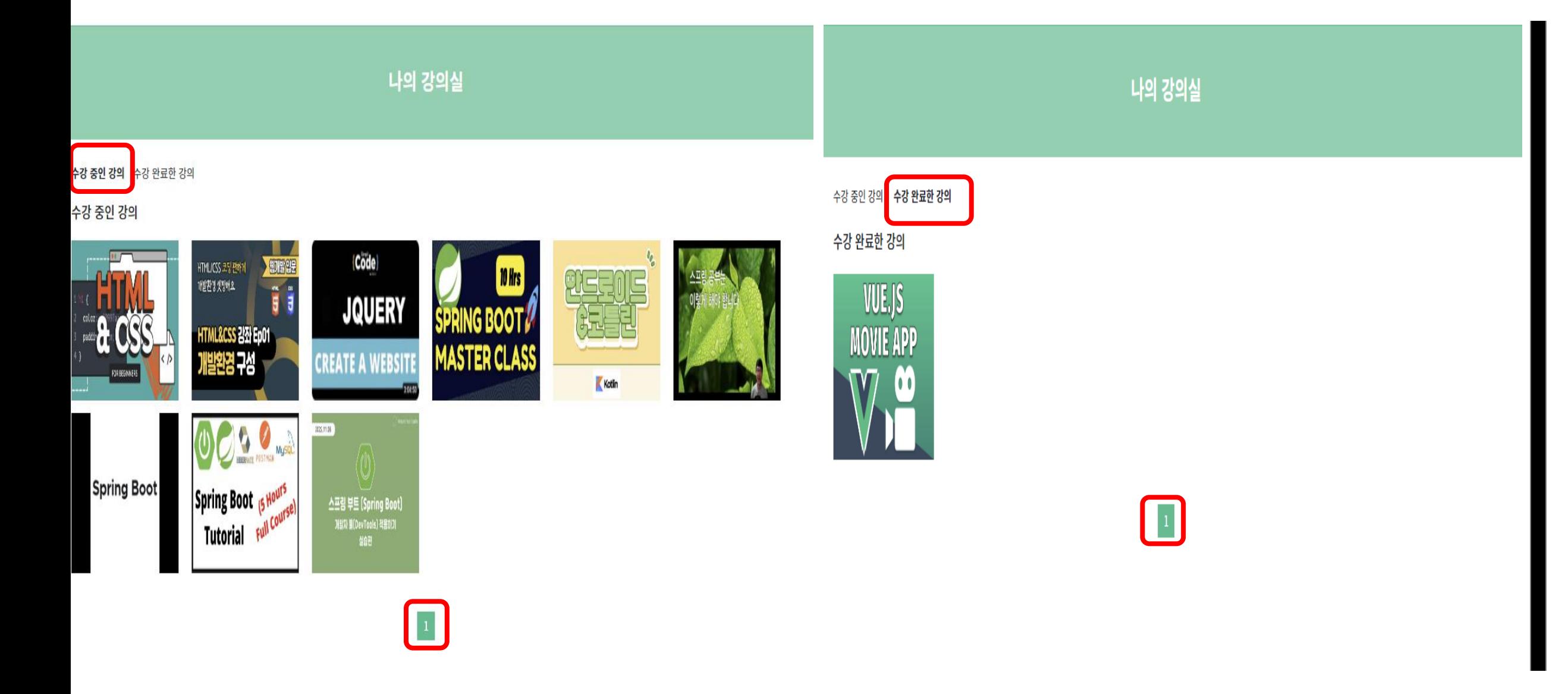

- 수강 중인 강의 / 수강 완료 강의
- 페이징 처리
- 강의 사진 클릭시 강의 상세 페이지로 이 동

### 회원 목록**(**관리자**)**

## 주요 기능- 회원 목록 $_2$ <sub>라가</sub> (03) 관리자

plec 강의 ▼ 고객센터 ▼ 커뮤니티 ▼

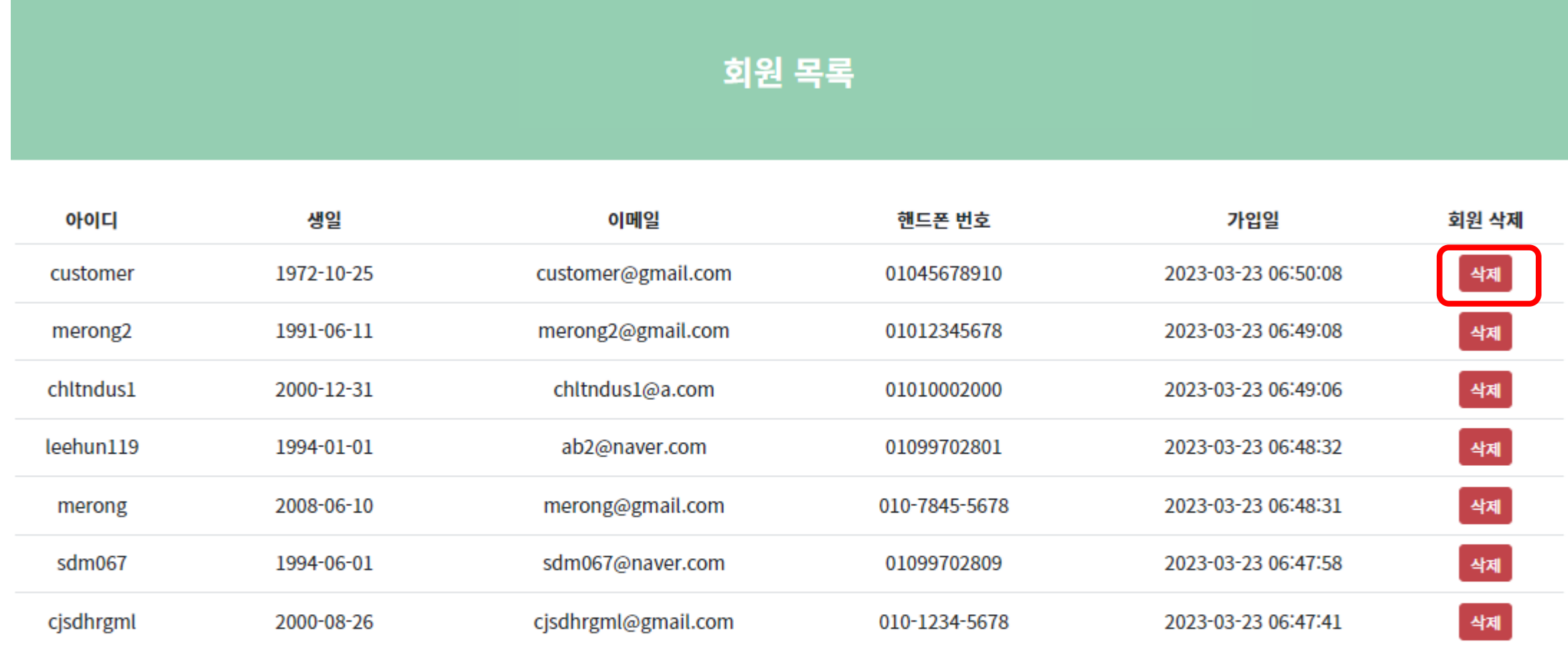

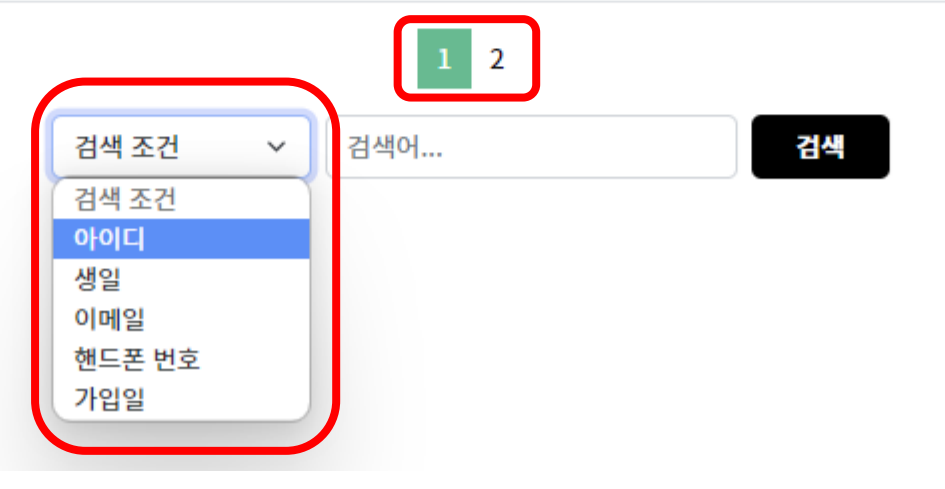

회원 목록  $($  로그아웃  $)$ 

- 회원 목록 확인
- 아이디, 생일, 이메일, 핸드폰번호, 가입 일로 검색 가능
- 회원 삭제 기능
- 페이징 처리

## 04 | 프로젝트시연

http://132.226.239.213:9000/plec/home

# 개발 후기

- 기존 jsp로 프로젝트를 진행하다가 Rest Api, Swaager3를 통해 문서화 하는 작업 및 vue를 이용해 서 화면도 만드는 작업 등 어려웠지만 조원들과 같이 공부하면서 해결해서 재미 있게 진행했음 - 기존에 채팅 시스템까지 구 현을 계획했지만 이를 못해 서 다음에는 채팅 시스템까 지 구현할 예정

## 05 개발 후기

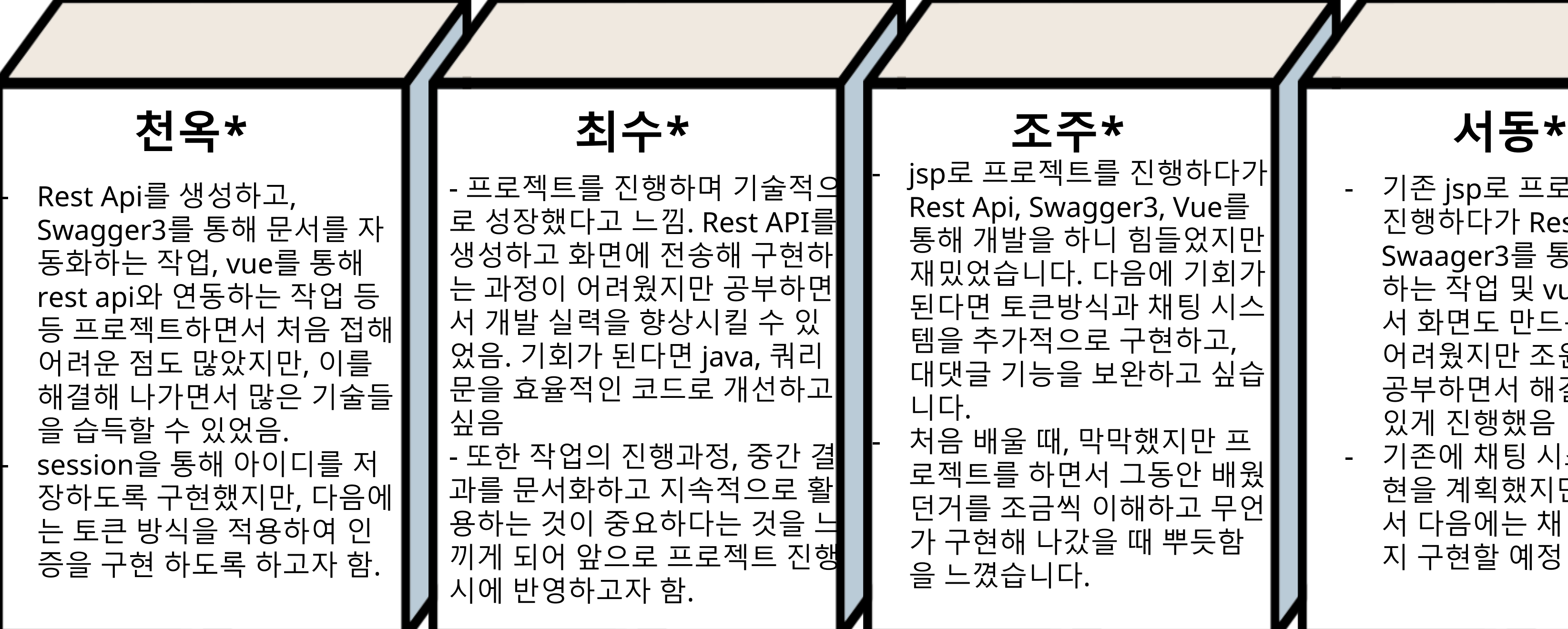

진행하다가 er3, Vue를 힘들었지만  $-\infty$  에 기회가 과 채팅 시스 $\mid$ 구현하고, .완하고 싶습|

때 뿌듯함

## PORTFOLIO

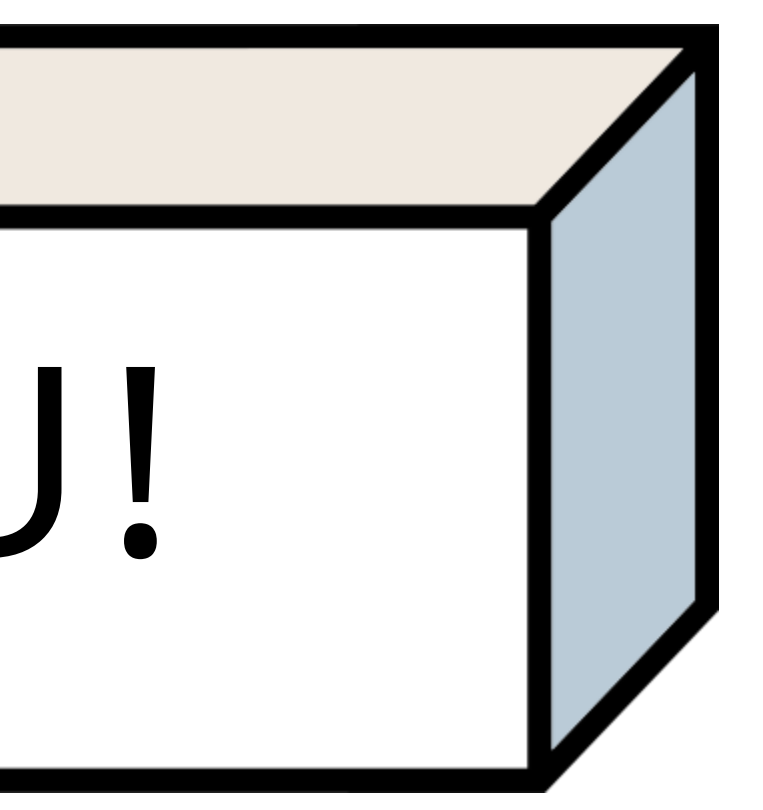

# THANK YOU! THANK YOU 2023.03.31

## THANK YOU